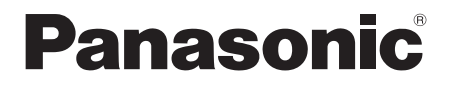

Инструкция по эксплуатации Інструкція з експлуатації

# **Беспроводная Акустическая Система Бездротова Акустична Система**

# Model No. **SC-UA30**

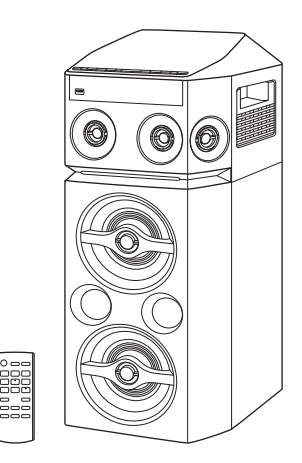

Благодарим Вас за покупку данного изделия.

Для обеспечения оптимальной и безопасной работы системы внимательно пpочтите данную инстpукцию.

Сохраните инструкцию для дальнейших справок.

Дякуємо Вам за придбання цього пристрою.

Щоб забезпечити найбільш оптимальну та безпечну роботу, будь ласка, уважно ознайомтеся з цими інструкціями.

Збережіть цей посібник для майбутнього використання.

Panasonic Corporation Web Site: http://www.panasonic.com

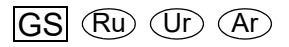

TQBJ2151 L0918LC0

© Panasonic Corporation 2018

Ваша система может отличаться от представленных иллюстраций.

Символы на данном продукте (включая принадлежности) обозначают следующее:

- Переменный ток
- Оборудование класса II (продукт оснащен 叵 двойной изоляцией.)
	- ВКЛЮЧЕНИЕ
	- Режим ожидания

### **Предупреждение**

Следуйте нижеприведённым правилам, если иное не указано в других документах.

- 1. Устанавливайте прибор на твёрдой плоской поверхности, за исключением отсоединяемых или несъёмных частей.
- 2. Хранить в сухом, закрытом помещении.
- 3. Во время транспортировки не бросать, не подвергать излишней вибрации или ударам о другие предметы.
- 4. Утилизировать в соответствии с национальным и/или местным законодательством.

Правила и условия реализации не установлены изготовителем и должны соответствовать национальному и/или местному законодательству страны реализации товара.

Для России:

- Используемый диапазон частот стандарта IEEE 802.11, IEEE 802.15: (2400 - 2483,5) и/или
- (5150 5350 и 5650 5725) МГц.
- Выходная мощность передатчика до 100 мВт.

# Содержание

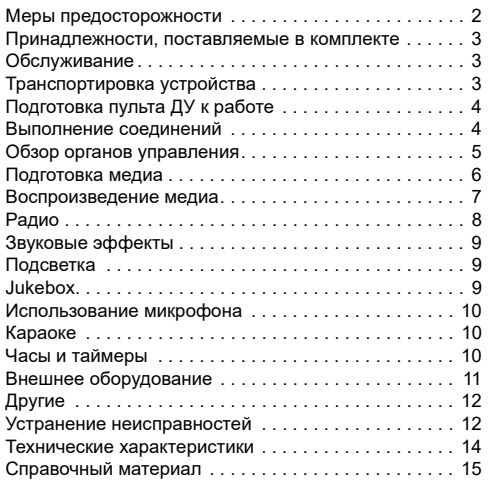

# Меры предосторожности

# ОСТОРОЖНО!

### **Устройство**

- Чтобы уменьшить риск возникновения пожара, поражения электрическим током или повреждения изделия,
	- Не подвергайте это устройство воздействию дождя, влаги, капель или брызг.
	- Не размещайте на устройстве какие-либо предметы, наполненные водой, например, вазы.
	- Используйте рекомендуемые принадлежности.
	- Не открывайте крышку.
	- Не пытайтесь ремонтировать данное устройство самостоятельно. За обслуживанием обращайтесь к квалифицированному обслуживающему персоналу.
	- Не допускайте попадания металлических предметов в устройство.
	- При возникновении какой-либо неисправности прекратите использование устройства, не модифицируйте и не ремонтируйте его.

# ВНИМАНИЕ!

### **Устройство**

- Чтобы уменьшить риск возникновения пожара, поражения электрическим током или повреждения изделия,
	- Не устанавливайте и не размещайте данное устройство в книжном шкафу, встроенном шкафу или другом ограниченном пространстве.
	- Убедитесь, что устройство хорошо вентилируется. – Не закрывайте вентиляционные отверстия
	- устройства газетами, скатертями, шторами и подобными предметами.
	- Не размещайте на устройстве источники открытого пламени, например, горящие свечи.
- Это устройство предназначено для использования в умеренном и тропическом климате.
- Это устройство может принимать радиопомехи, генерируемые мобильными телефонами. Если такие помехи доставляют беспокойство, увеличьте, пожалуйста, расстояние между изделием и мобильным телефоном.
- Установите устройство на ровной поверхности в месте, защищенном от воздействия прямых солнечных лучей, высоких темпеpатуp, высокой влажности и сильных вибpаций.

### **Сетевой кабель питания переменного тока**

• Сетевой штепсель является устройством отключения. Установите данное устройство таким образом, чтобы сетевой штепсель можно было извлечь из сетевой розетки незамедлительно.

### **Батарейка**

- При неправильной установке батареек существует опасность взрыва. Производите замену, используя только батарейки рекомендованного производителем типа.
- При утилизации батареек узнайте в местных органах власти или у дилера, как следует поступать с отходами такого типа.
- Не нагревайте и не подвергайте воздействию огня.
- Не оставляйте батарейку(и) в автомобиле с закрытыми дверями и окнами под воздействием прямых солнечных лучей в течение длительного времени.
- Не разбирайте и не вызывайте короткое замыкание батарейки.
- Не заряжайте щелочную или марганцевую батарейку.
- Не используйте батарейку с поврежденным покрытием.
- Если пульт ДУ не будет использоваться в течение длительного времени, извлеките из него батарейку. Храните батарейки в прохладном темном месте.

# Принадлежности, поставляемые в комплекте

Проверьте наличие принадлежностей в комплекте.

- **4 Сетевой кабелей питания переменного тока**
- **1 Ферритовый сердечник**

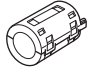

### **1 Комнатная FM-антенна**

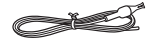

 **1 Пульт ДУ** (N2QAYB001215)

### **1 Батарейка для пульта ДУ**

### **Примечание:**

Используйте сетевой кабель питания переменного тока, совместимый с сетевой розеткой.

# Обслуживание

### **Перед выполнением технического обслуживания отсоедините сетевой кабель питания переменного тока. Для очистки данной системы используйте мягкую сухую ткань.**

- Запрещается использовать для очистки системы спирт, разбавитель для краски или бензин.
- Перед использованием химически обработанной салфетки обратитесь к инструкции по ее применению.

# Транспортировка устройства

### **Подготовка**

Отключите от изделия все подключенные устройства и кабели.

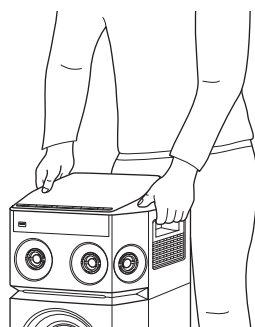

### **Примечание:**

- Размещайте устройство на расстоянии не менее 10 мм от других объектов для обеспечения надлежащей вентиляции.
- Эти динамики не имеют магнитного экранирования. Не располагайте их возле ПК или других устройств, на работу которых влияет магнитное поле.
- Воспроизведение звука на высокой громкости в течение длительного времени может привести к повреждению динамиков и сократить срок их эксплуатации.
- Во избежание повреждения уменьшайте громкость звука в следующих случаях:
	- При искажении звука.
	- При регулировке качества звука.

### **ВНИМАНИЕ!**

- **При неправильном выполнении операций или неверной транспортировке может произойти падение устройства и другие инциденты, которые могут привести к повреждению устройства и/или травме.**
- **Не касайтесь вибрирующих поверхностей диффузоров:**
- **Это может привести к повреждению диффузора.** – **Диффузор может нагреваться.**
- **Не устанавливайте устройство на стол или любую другую возвышенную поверхность.**
- **Не позволяйте детям взбираться на устройство.**
- **При нахождении вблизи детей или младенцев проявляйте осторожность.**

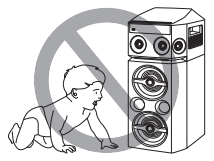

# Подготовка пульта ДУ к работе

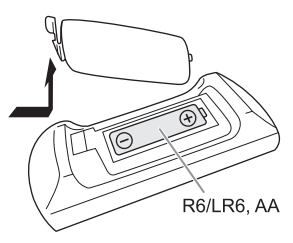

Используйте щелочную или марганцевую батарейку.

Вставьте батарейку так, чтобы полярность (+ и –) соответствовала обозначениям на пульте ДУ.

# Выполнение соединений

**Подключите сетевой кабель питания переменного тока только после того, как будут подключены все остальные кабели.**

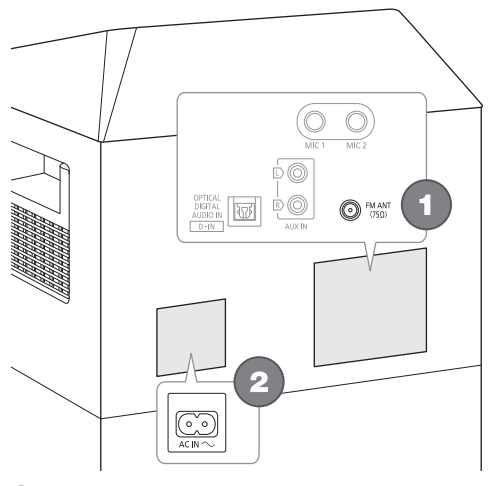

1 **Подключите комнатную FМ-антенну.** Антенну необходимо разместить в зоне наилучшего приема.

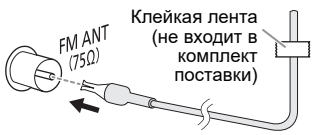

### 2 **Подключите сетевой кабель питания переменного тока.**

Использование других сетевых кабелей питания переменного тока, кроме поставленных в комплекте, запрещено.

При подключении или отключении сетевого кабеля питания переменного тока придерживайте устройство для предотвращения его падения.

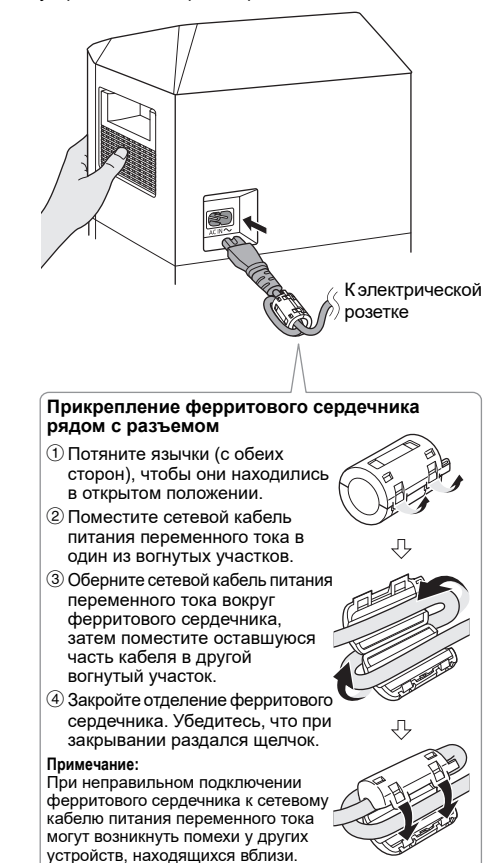

### **ВНИМАНИЕ!**

Храните ферритовый сердечник в недоступном для детей месте для предотвращения проглатывания.

### *Экономия электроэнергии*

В режиме ожидания система потребляет небольшое количество электроэнергии. Выньте вилку сетевого кабеля питания переменного тока из розетки, если система не используется.

После отсоединения системы некоторые настройки будут потеряны. Их необходимо установить снова.

### **Примечание:**

Антенны должны находиться на расстоянии от сетевого кабеля питания переменного тока во избежание возникновения помех.

# Обзор органов управления

**Выполните действия с помощью пульта ДУ. Вы также можете использовать кнопки, расположенные на устройстве, если они не отличаются.**

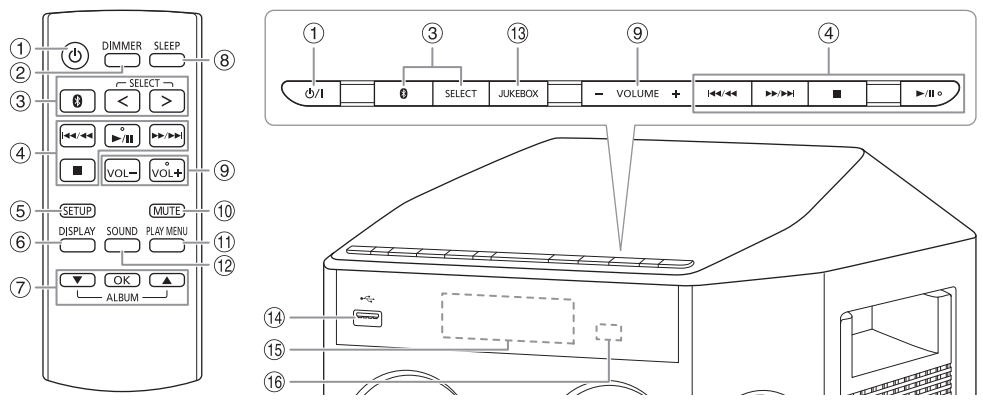

A **Включение питания/переход в режим ожидания [<sup>5</sup>], [571]** 

Нажмите переключатель для перевода устройства из режима включено в режим ожидания и наоборот. В режиме ожидания устройство потребляет небольшое количество электроэнергии.

B **Уменьшение яркости дисплея** Подсветка также отключается.

Для отмены нажмите кнопку еще раз.

C **Выберите источник аудио** Нажмите [SELECT <, >] (устройство: [SELECT]) несколько раз, чтобы выбрать источник:  $\mathsf{USB}\longrightarrow \mathsf{FM}\longrightarrow \mathsf{D}\text{-}\mathsf{IN}$ 

 $\ddagger$ 

T  $BLUETOOTH$   $\leftarrow$  AUX

### На устройстве:

Чтобы начать спаривание Bluetooth®, нажмите и удерживайте [  $\Omega$  ].

- 4 Контроль основного воспроизведения
- **6** Просмотр меню установки
- **6 Просмотр информации контента**
- G Выбор или подтверждение опции
- **8** Установка таймера сна
- **9 Регулировка уровня громкости**
- **10 Временное отключение звука** Для отмены нажмите кнопку еще раз. "MUTE" также отменяется при регулировке громкости или при выключении системы.
- **(1) Просмотр меню воспроизведения**
- 12 Выбор звуковых эффектов
- M Выбор jukebox
- $\circledR$  USB-порт ( $\leftarrow$ )
- (15) Дисплей
- P **Датчик дистанционного управления** . .<br>Расстояние: Приблизительно до 7 м Угол: Приблизительно 20° вверх и вниз, 30° влево и вправо

# Подготовка медиа

# USB

### **Подготовка**

Перед подключением USB-устройство убедитесь, что выполнено резервное копирование данных.

- 1 **Уменьшите громкость и подсоедините USB-устройство к USB-порту.**
- 2 **Нажмите [SELECT <, >] несколько раз, чтобы выбрать "USB".**

### **Примечание:**

- Не используйте удлинительный кабель USB. Система не может распознать USB-устройство, подключенное с помощью кабеля.
- Зарядка некоторых устройств может не поддерживаться, так как максимальный ток зарядки через USB-порт составляет 0,5 А.

# Bluetooth**®**

Через Bluetooth® можно осуществлять беспроводное подключение и воспроизведение аудио устройства.

### **Подготовка**

- Включите устройство.
- Включите функцию Bluetooth® устройства и установите устройство рядом с системой.
- Для получения подробной информации обратитесь к инструкциям по эксплуатации устройства.

### █ Спаривание устройства

### **Подготовка**

Если эта система подключена к устройству Bluetooth®, отключите ее  $(\Rightarrow 6)$ .

### 1 **Нажмите [ ].**

При наличии индикации "PAIRING" продолжите с шага 3.

2 **Нажмите [PLAY MENU], чтобы выбрать "PAIRING", и затем нажмите [OK].**

### 3 **Выберите "SC-UA30" из меню Bluetooth® устройства.**

В случае запроса ключа доступа введите "0000" или "1234".

После завершения спаривания устройство подключается к этой системе автоматически. MAC-адрес (например: 6C:5A:B5:B3:1D:0F) может отображаться перед "SC-UA30".

Название подключенного устройства будет выведено на дисплей в течение несколько секунд.

### *Использование устройства*

- 1 **Нажмите и удерживайте [ ], пока на дисплее не появится индикация "PAIRING".**
- 2 **Выберите "SC-UA30" из меню Bluetooth® устройства.**

### **Примечание:**

- С этой системой можно спарить до 8 устройств. При спаривании 9-го устройства будет заменено устройство, которое не использовалось дольше всего.
- В зависимости от функции поиска устройства Bluetooth® и окружающей среды, если название изделия не отображается в меню Bluetooth®, выключите и включите несколько раз функцию Bluetooth® устройства во время сопряжения.

### █ Подключение устройства

### **Подготовка**

Если эта система подключена к устройству Bluetooth®, отключите ее  $(\Rightarrow 6)$ .

### 1 **Нажмите [ ].**

Появится индикация "BLUETOOTH READY".

### 2 **Выберите "SC-UA30" из меню Bluetooth® устройства.**

Название подключенного устройства будет выведено на дисплей в течение несколько секунд.

### 3 **Начните воспроизведение на устройстве.**

### **Примечание:**

- Для подключения устройство должно быть спарено.
- Система может подключаться одновременно только к одному устройству.
- Когда в качестве источника выбран "BLUETOOTH", эта система автоматически попробует подключиться к устройству, которое было подключено последний раз. (Во время этого процесса отображается "LINKING").

### Отключение устройства

### *Если устройство Bluetooth® подключено*

- 1 **Нажмите [PLAY MENU] несколько раз, чтобы выбрать "DISCONNECT?".**
- 2 **Нажмите [**R**,** <sup>T</sup>**], чтобы выбрать "OK? YES", и затем нажмите [OK].** Появится индикация "BLUETOOTH READY". Для отмены выберите "OK? NO".

### *Использование устройства*

### Нажмите и удерживайте [  $\Omega$  ], пока на дисплее не **появится индикация "PAIRING".**

### **Примечание:**

- Устройство отключается следующих случаях:
- Выбор другого источника.
- Перемещение устройства за пределы максимальной дальности.
- Выключение передачи Bluetooth® устройства.
- Выключение системы или устройства.

# Воспроизведение медиа

Следующие знаки указывают на наличие функции.

**USB** : **BLUETOOTH** : Bluetooth®-устройство. USB-устройство с файлами MP3.

### Основное воспроизведение

### **USB BLUETOOTH**

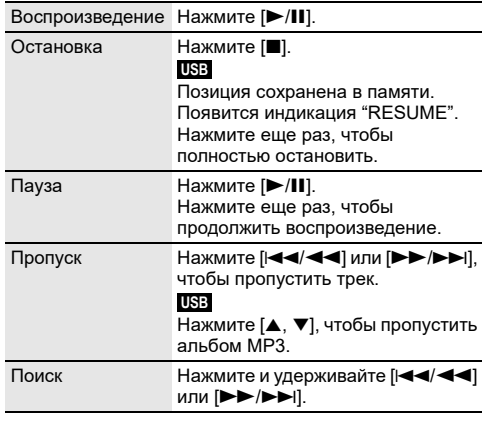

### **Примечание:**

В зависимости от устройства Bluetooth® выполнение некоторых операций может быть невозможным.

# Просмотр доступной информации

### **USB BLUETOOTH**

Доступную информацию можно просматривать на дисплее, например, альбом МР3 и номер трека.

### **Нажмите [DISPLAY] несколько раз.**

Например: Дисплей альбома МР3 и номера трека.

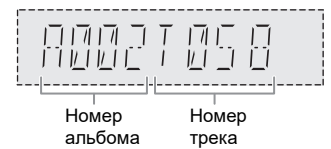

### **Примечание:**

- Максимальное количество символов: Примерно 32
- Система поддерживает верс. 1.0, 1.1 и 2.3 ID3 теги.
- Текстовые данные, не поддерживаемые системой, могут отображаться иначе.

### Меню воспроизведения **USB**

- 1 **Нажмите [PLAY MENU] несколько раз, чтобы выбрать "PLAYMODE".**
- 2 **Нажмите [**R**,** <sup>T</sup>**], чтобы выбрать настройку, и затем нажмите [OK].**

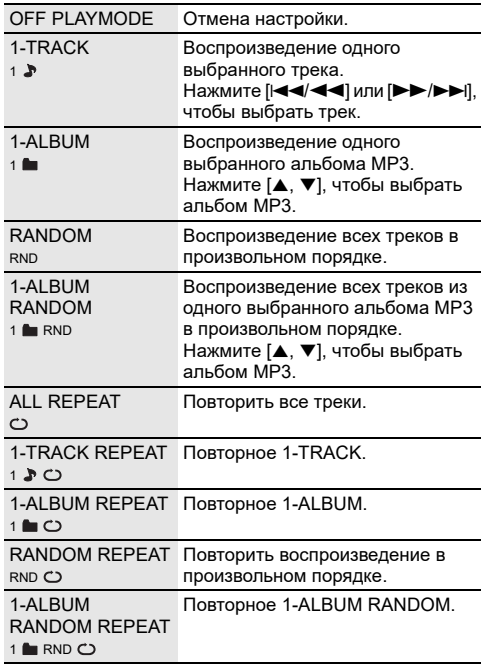

### **Примечание:**

- Во время воспроизведения в произвольном порядке переход к воспроизведенным трекам невозможен.
- При отключении USB-устройства происходит отмена настройки.

### Режим соединения

### **BLUETOOTH**

Вы можете изменить режим соединения для соответствия типу подключения.

### **Подготовка**

Если эта система подключена к устройству Bluetooth®, отключите ее  $(\Rightarrow 6)$ .

- 1 **Нажмите [PLAY MENU] несколько раз, чтобы выбрать "LINK MODE".**
- 2 **Нажмите [**R**,** <sup>T</sup>**], чтобы выбрать режим, и затем нажмите [OK].**

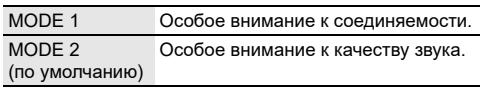

### **Примечание:**

• При воспроизведении видеофайлов, если данная функция включена, вывод видео и аудио может быть не синхронизирован. В этом случае выберите "MODE 1".

### █ Примечание относительно USB-устройства

- Система не гарантирует возможность подключения ко всем USB-устройства.
- Система поддерживает полноскоростное устройство USB 2.0.
- Система может поддерживать USB-устройства емкостью до 32 ГБ.
- Поддерживается только файловая система FAT 12/16/32.

### █ Примечание относительно файлов MP3

- Файлы определяются как треки, а папки определяются как альбомы.
- Треки должны иметь расширение ".mp3" или ".MP3".
- Треки не обязательно будут воспроизведены в том порядке, в котором они были записаны.
- Некоторые файлы могут не работать из-за размера сектора.

### **Файл MP3 на USB-устройстве**

- Эта система может предоставить доступ к: – 800 альбомам (включая корневую папку)
	- 8000 трекам
	- 999 трекам в одном альбоме

# Радио

**Подготовка**

Нажмите [SELECT <, >] несколько раз, чтобы выбрать "FM".

# Ручная настройка

1 **Нажмите [PLAY MENU] несколько раз, чтобы выбрать "TUNE MODE".**

Или нажмите [8] на устройстве, чтобы выбрать "MANUAL". Выполните действия пункта 3.

- 2 **Нажмите [**R**,** <sup>T</sup>**], чтобы выбрать "MANUAL", и затем нажмите [OK].**
- 3 **Нажмите [**2**/**3**] или [**5**/**6**], чтобы настроиться на станцию.**

Для автоматической настройки нажмите и удерживайте кнопку до тех пор, пока частота не начнет быстро меняться.

# Предустановка памяти

Вы можете выполнить предустановку до 30 FM станций.

### Автоматическая предустановка

- 1 **Нажмите [PLAY MENU], чтобы выбрать "A.PRESET".**
- 2 **Нажмите [**R**,** <sup>T</sup>**], чтобы выбрать "LOWEST" или "CURRENT", и затем нажмите [OK].**

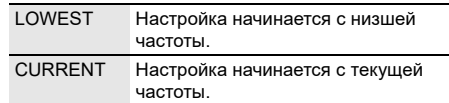

Тюнер осуществляет предварительную настройку всех станций, которые он может принимать, на каналы в восходящем порядке. Для отмены нажмите [■].

### Ручная предустановка

- 1 **Нажмите [PLAY MENU] несколько раз, чтобы выбрать "TUNE MODE".** Или нажмите [8] на устройстве, чтобы выбрать "MANUAL". Выполните действия пункта 3.
- 2 **Нажмите [**R**,** <sup>T</sup>**], чтобы выбрать "MANUAL", и затем нажмите [OK].**
- 3 **Нажмите [**2**/**3**] или [**5**/**6**], чтобы настроиться на станцию.**
- 4 **Нажмите [OK].**
- 5 **Нажмите [**R**,** <sup>T</sup>**], чтобы выбрать номер предустановки, и затем нажмите [OK].** Повторите действия пунктов с 3 по 5, чтобы предварительно настроить большее количество станций. Новая станция заменит другую станцию,

занимающую тот же предустановленный номер.

█ Выбор предустановленной станции

- 1 **Нажмите [PLAY MENU] несколько раз, чтобы выбрать "TUNE MODE".** Или нажмите [8] на устройстве, чтобы выбрать "PRESET". Выполните действия пункта 3.
- 2 **Нажмите [**R**,** <sup>T</sup>**], чтобы выбрать "PRESET", и затем нажмите [OK].**
- 3 **Нажмите [**2**/**3**] или [**5**/**6**], чтобы выбрать предварительно настроенную станцию.**

# Звуковые эффекты

*Предварительная установка эквалайзера (Preset EQ)*

- 1 **Нажмите [SOUND], чтобы выбрать "PRESET EQ".**
- 2 **Нажмите [**R**,** <sup>T</sup>**], чтобы выбрать настройку, и затем нажмите [OK].**

Предварительно установленная настройка EQ: "ROCK", "POP", "AFRO BEAT", "ARABIC", "PERSIAN", "INDIA BASS", "DANGDUT", "MALAY POP", "ELECTRONICA", "REGGAETON", "SALSA", "SAMBA", "KARAOKE" или "FLAT".

### *Эквалайзер ручной настройки (Manual EQ)*

- 1 **Нажмите [SOUND] несколько раз, чтобы выбрать "MANUAL EQ".**
- 2 **Нажмите [**R**,** <sup>T</sup>**], чтобы выбрать звуковой эффект.**
- 3 **Нажмите [**2**/**3**] или [**5**/**6**], чтобы выбрать настройку, и затем нажмите [OK].**

### BASS/MID/TREBLE  $-4 - +4$

**Примечание:** Данные настройки можно изменить при выборе PRESET EQ.

### *D.Bass*

- 1 **Нажмите [SOUND] несколько раз, чтобы выбрать "D.BASS", и затем нажмите [**R**,** T**], чтобы выбрать "D.BASS LEVEL" или "D.BASS BEAT".** Для отмены выберите "OFF D.BASS".
- 2 **Нажмите [**2**/**3**] или [**5**/**6**] на пульте ДУ, чтобы выбрать настройку, затем нажмите [OK].**

### **Примечание:**

D.BASS BEAT: При использовании данной функции увеличивается уровень атаки барабанного боя и воспроизводится напористый звук. В зависимости от трека этот эффект может быть незначительным.

# Подсветка

Можно включить или отключить подсветку системы.

- 1 **Нажмите [SETUP] несколько раз, чтобы выбрать "ILLUMINATION".**
- 2 **Нажмите [**R**,** <sup>T</sup>**], чтобы выбрать "ON", и затем нажмите [OK].**

Для отмены выберите "OFF".

### **Примечание:**

Если включена функция регулировки силы света подсветка системы будет выключена, даже если функция подсветки включена.

# Jukebox

### **USB**

Можно выбрать jukebox для плавного перехода между песнями.

### **Использование приложения "Panasonic MAX Juke"**

Можно загрузить и установить бесплатное приложение Android™ "Panasonic MAX Juke" на Google Play™ для дополнительных функций, например, одновременного воспроизведения звука с нескольких устройств. С помощью приложения также можно выбирать треки для воспроизведения. Для получения сведений о приложении перейдите на следующий веб-сайт. **http://av.jpn.support.panasonic.com/support/global/**

**cs/audio/app/** (Данный веб-сайт доступен только на английском языке.)

- 1 **Нажмите [PLAY MENU], чтобы выбрать "JUKEBOX".**
- 2 **Нажмите [**R**,** <sup>T</sup>**], чтобы выбрать настройку, и затем нажмите [OK].**

### *Использование устройства*

### **Нажмите [JUKEBOX], чтобы выбрать настройку.**

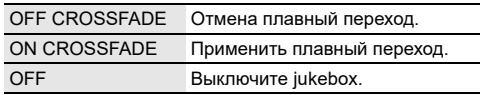

### **Примечание:**

- При выборе jukebox система автоматически переходит в режим повтора.
- Jukebox выключается при отключении системы или переключении на другой источник.
- Функция плавного перехода между песнями может не сработать, если песни имеют разную частоту дискретизации.

### Изменение настройки повторения

- 1 **Нажмите [PLAY MENU] несколько раз, чтобы выбрать "PLAYMODE".**
- 2 **Нажмите [**R**,** <sup>T</sup>**], чтобы выбрать настройку, и затем нажмите [OK].**

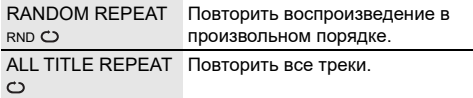

# Использование микрофона

### **Подготовка**

Перед подключением или отключением микрофона уменьшайте громкость системы до минимума.

### **Задняя панель устройства**

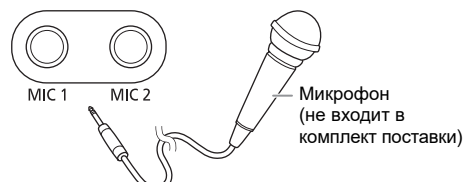

- 1 **Подсоедините микрофон (не входит в комплект поставки) к разъему для микрофона.** Тип разъема: Ø 6,3 мм моннауральный
- 2 **Нажмите [SOUND] несколько раз, чтобы выбрать "MIC VOL".**
- 3 **Нажмите [**R**,** <sup>T</sup>**], чтобы отрегулировать громкость микрофона, и затем нажмите [OK].**
- 4 **При желании петь с фоновой музыкой, начните воспроизведение с музыкального источника и отрегулируйте громкость системы.**

### **Примечание:**

- При появлении странного шума (воя) отодвиньте микрофон от динамиков или убавьте громкость микрофона.
- Если микрофон не используется, выньте его штекер из разъема и уменьшите громкость уровня микрофона до минимума.

# Караоке

### **Подготовка**

Выберите музыкальный источник.

### **Примечание:**

Функция караоке выключается при отключении системы.

# Эффект караоке

Функцию эффекта караоке можно использовать для добавления звуковых эффектов.

### 1 **Нажмите [SOUND] несколько раз, чтобы выбрать "KARAOKE EFFECT".**

### 2 **Нажмите [**R**,** <sup>T</sup>**], чтобы выбрать эффект.**

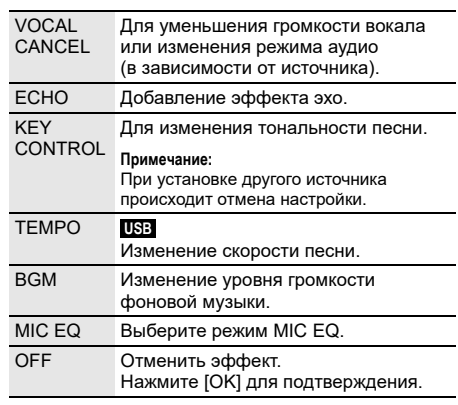

Для проверки текущей настройки нажмите [OK].

3 **Нажмите [**2**/**3**] или [**5**/**6**], чтобы выбрать настройку, и затем нажмите [OK].**

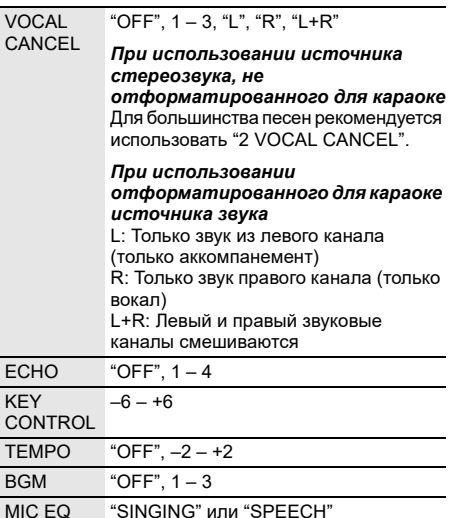

### **Примечание:**

Чтобы использовать эффект караоке в источнике D-IN или AUX, установите "D-IN MODE" или "AUX MODE" на "MODE 1" (=> 12).

# Часы и таймеры

### Установка времени

Часы показывают время в 24-часовом формате.

- 1 **Нажмите [SETUP], чтобы выбрать "CLOCK".**
- 2 **Нажмите [**R**,** <sup>T</sup>**], чтобы установить время, и затем нажмите [OK].**

### *Проверка времени*

### **Нажмите [SETUP], чтобы выбрать "CLOCK", и затем нажмите [OK].**

Находясь в режиме ожидания, нажмите [DISPLAY].

### **Примечание:**

Регулярно переустанавливайте часы для поддержания точности работы.

# Таймер сна

Таймер сна выключает систему после наступления установленного времени.

### **Нажмите [SLEEP], чтобы выбрать настройку (в минутах).**

Для отмены выберите "OFF".

SLEEP 30  $\rightarrow$  SLEEP 60  $\rightarrow$  SLEEP 90  $\rightarrow$  SLEEP120  $-$  OFF  $+$ 

### *Проверка оставшегося времени*

### **Нажмите [SLEEP].**

### **Примечание:**

- Оставшееся время будет отображаться каждую минуту в течение нескольких секунд. "SLEEP 1" всегда отображается, если осталась 1 минута.
- Таймер сна всегда срабатывает первым. Убедитесь, что время срабатывания таймеров не совпадает.

### Таймер воспроизведения

### **(За исключением источника Bluetooth®, D-IN и AUX)**

Можно использовать таймер в качестве будильника.

### **Подготовка**

Установите часы.

- 1 **Нажмите [SETUP] несколько раз, чтобы выбрать "TIMER ADJ".**
- 2 **Нажмите [**R**,** <sup>T</sup>**], чтобы установить время начала, и затем нажмите [OK].**
- 3 **Выполните действия пункта 2, чтобы установить время окончания.**
- 4 **Нажмите [**R**,** <sup>T</sup>**], чтобы выбрать источник, с которого вы хотите выполнить воспроизведение, и затем нажмите [OK].**

### *Чтобы запустить таймер*

- 1 **Подготовьте источник, который хотите прослушать (USB или радио), и настройте уровень громкости.**
- 2 **Нажмите [SETUP] несколько раз, чтобы выбрать "TIMER SET".**
- 3 **Нажмите [**R**,** <sup>T</sup>**], чтобы выбрать "PLAY ON", и затем нажмите [OK].**

Появится индикация " $\oplus$ ". Для отмены выберите "PLAY OFF". Чтобы таймер сработал, необходимо выключить систему.

### *Проверка настройки*

### **Нажмите [SETUP] несколько раз, чтобы выбрать "TIMER ADJ", и затем нажмите [OK].**

Находясь в режиме ожидания, дважды нажмите [DISPLAY].

### **Примечание:**

- Таймер начинает работать на низком уровне громкости, который постепенно увеличивается до предварительно установленного уровня.
- Если таймер включен, он будет срабатывать в установленное время каждый день.
- При выключении системы и повторном включении ее во время работы таймера, таймер не остановится на времени окончания.

# Внешнее оборудование

### **Подготовка**

- Отсоедините сетевой кабель питания переменного тока.
- Выключите все оборудование и ознакомьтесь с соответствующими инструкциями по эксплуатации.

### **Примечание:**

- Не изгибайте кабели под острым углом.
- Компоненты и кабели приобретаются отдельно.
- При использовании адаптера может возникнуть искажение звука.
- Если Вы хотите подключить другое оборудование, не вошедшее в описание выше, обратитесь к дилеру аудио оборудования.

### Использование оптического входа

Вы можете подключить телевизор, видеомагнитофон, DVD-плеер или другое устройство и прослушивать аудио через эту систему.

Телевизор (не входит в комплект поставки)

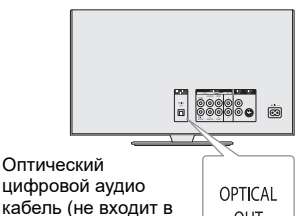

**OUT** комплект поставки) **OPTICAL** DIGITAL ĻηJ Ϧ⊤o **AUDIO IN**  $D \cdot IN$ 

- 1 **Подключите внешнее оборудование.**
- 2 **Нажмите [SELECT <, >] несколько раз, чтобы выбрать "D-IN".**
- 3 **Выполните воспроизведение с внешнего оборудования.**

### **Примечание:**

**Задняя панель устройства**

- .<br>"Ланная система поддерживает линейные сигналы PCM" • Многоканальный источник будет преобразован в
- 2-канальный. • Частота выборки: 32 кГц, 44,1 кГц, 48 кГц и до 96 кГц
- Если формат сигнала или частота не поддерживается,
- звук не воспроизводится. • Если присутствует звук из динамиков телевизора, уменьшите уровень звука телевизора до минимума.

### Использование дополнительного входа

Вы можете подключить видеомагнитофон, DVD-плеер и т.п. и прослушивать аудио через эту систему.

DVD-плеер (не входит в комплект поставки)

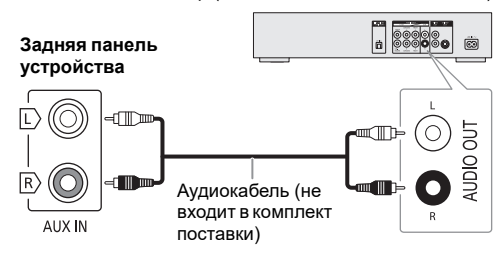

- 1 **Подключите внешнее оборудование.**
- 2 **Нажмите [SELECT <, >] несколько раз, чтобы выбрать "AUX".**
- 3 **Выполните воспроизведение с внешнего оборудования.**

# Режим D-IN и режим AUX

- 1 **Нажмите [SELECT <, >] несколько раз, чтобы выбрать "D-IN" или "AUX".**
- 2 **Нажмите [PLAY MENU], чтобы выбрать "D-IN MODE" или "AUX MODE".**
- 3 **Нажмите [**R**,** <sup>T</sup>**], чтобы выбрать режим, и затем нажмите [OK].**

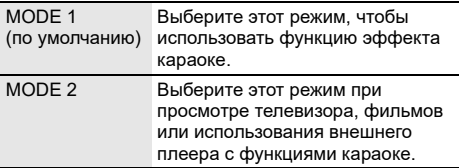

# Другие

### Автоматическое выключение

Система автоматически выключается, если она не используется в течение примерно 20 минут.

- 1 **Нажмите [SETUP] несколько раз, чтобы выбрать "AUTO OFF".**
- 2 **Нажмите [**R**,** <sup>T</sup>**], чтобы выбрать "ON", и затем нажмите [OK].**

Для отмены выберите "OFF".

### **Примечание:**

- Данная функция не работает, когда источником является радио или подсоединено устройство Bluetooth®.
- Данная функция может не работать, когда подключен микрофон.

# Режим ожидания Bluetooth**®**

Эта функция автоматически включает систему при установке Bluetooth® соединения с сопряженным устройством.

- 1 **Нажмите [SETUP] несколько раз, чтобы выбрать "BLUETOOTH STANDBY".**
- 2 **Нажмите [**R**,** <sup>T</sup>**], чтобы выбрать "ON", и затем нажмите [OK].**

Для отмены выберите "OFF".

### **Примечание:**

Для ответа некоторых устройств требуется больше времени. При подключении к устройству Bluetooth® перед отключением системы подождите по крайней мере 5 секунд, прежде чем снова подключиться к данной системе с помощью устройства Bluetooth®.

### Обновление программного обеспечения

Время от времени компания Panasonic может выпускать обновление для ПО данного устройства, благодаря которому работа устройства будет улучшена, а также могут быть добавлены новые функциональные возможности. Данные обновления доступны бесплатно. Для получения дополнительных сведений перейдите на следующий веб-сайт. **http://panasonic.jp/support/global/cs/**

(Данный веб-сайт доступен только на английском языке.)

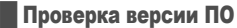

- 1 **Нажмите [SETUP] несколько раз, чтобы выбрать "SW VER.", и затем нажмите [OK].** На дисплее появится версия ПО.
- 2 **Нажмите [OK] снова для выхода.**

# Устранение неисправностей

Перед тем как обратиться к специалисту сервисного обслуживания, выполните следующие действия. В случае возникновения сомнения относительно некоторых пунктов проверки или если указанные решения не способствуют устранению неполадки, обратитесь за инструкциями к своему дилеру.

### Общие неисправности

### **Аппарат не работает.**

- Были активированы устройство безопасности. Выполните следующее:
	- 1. Нажмите [ $\bigcup$ /] на устройстве, чтобы перевести устройство в режим ожидания. Если устройство не переходит в режим ожидания, отключите сетевой кабель питания переменного тока, а затем снова подключите его.
	- 2. Нажмите [1] снова для включения устройства. Если проблему не удается решить, проконсультируйтесь со своим дилером.

### **В режиме ожидания загорается и постоянно меняется дисплей.**

• Нажмите и удерживайте [8] на устройстве, чтобы выбрать "DEMO OFF".

### **Выполнение операций с помощью пульта ДУ невозможно.**

• Проверьте правильность установки батарейки.

### **Звук искажен или отсутствует.**

- Отрегулируйте громкость системы.
- Выключите систему, определите и устраните причину неполадки, а затем повторно включите ее. Возможно, произошла деформация динамиков из-за чрезмерного уровня громкости или мощности, а также использования устройства в помещении с высокой температурой.

### **При воспроизведении может появиться гудение.**

• Рядом с кабелями находится сетевой кабель питания переменного тока или флуоресцентная лампа. Размещайте другие приборы и шнуры подальше от кабелей данной системы.

### **Уровень звука уменьшается.**

• В связи с непрерывным использованием звука на высокой громкости была активирована схема защиты. Это должно защитить систему и поддержать качество звука.

### █ USB

### **USB-устройство или контент, содержащийся на нем, не могут быть прочитаны.**

- Формат USB-устройства или контент, содержащийся на нем, не совместим с системой.
- USB-устройства с емкостью хранения более 32 ГБ в некоторых условиях работать не может.

### **Медленная работа USB-устройства.**

• Чтение контента большого размера или USB-устройства большой емкости может занять больше времени.

### █ Bluetooth**®**

### **Спаривание не может быть выполнено.**

- Проверьте состояние устройства Bluetooth®.
- Устройство находится за пределами расстояния срабатывания, равного 10 м. Переместите устройство ближе к системе.

### **Устройство не может быть подключено.**

- Произошла ошибка во время спаривания устройства. Выполнить спаривание снова.
- Спаривание устройства было заменено. Выполнить спаривание снова.
- Эта система, возможно, подключена к другому устройству. Отключите другое устройство и попробуйте повторно подключить устройство.
- Возможно, в системе возникли неполадки. Выключите систему, а затем включите ее снова.
- Если для "LINK MODE" выбран "MODE 2", выберите "MODE 1"  $(\Rightarrow$  7).

### **Устройство подключено, но аудио, выводимое через систему, не слышно.**

• Для некоторых встроенных устройств Bluetooth® необходимо установить аудио выход к "SC-UA30" вручную. Для получения подробной информации обратитесь к инструкциям по эксплуатации устройства.

### **Звук, выводимый через устройство, прерывается.**

- Устройство находится за пределами расстояния срабатывания, равного 10 м. Переместите устройство ближе к системе.
- Уберите препятствия, находящиеся между системой и устройством.
- Другие устройства, использующие частотный диапазон 2,4 ГГц (беспроводной маршрутизатор, микроволновая печь, беспроводной телефон и т.п.) создают помехи. Переместите устройство ближе к системе и удалите от других устройств.
- Выберите "MODE 1" для установления стабильной связи  $(\Rightarrow 7)$ .

# Радио

### **Искаженный звук.**

• Используйте дополнительную наружную FM антенну. Антенна должна быть установлена квалифицированным специалистом.

### **Слышен пульсирующий звук.**

- Выключите телевизор или переместите его подальше от системы.
- При появлении помех уберите подальше от система мобильные телефоны.

# █ D-IN, AUX

### **Воспроизводимое изображение и звук не синхронизированы.**

- Если используется источник типа D-IN, установите для параметра "D-IN MODE" значение "MODE 2".
- Если используется источник типа AUX, установите для параметра "AUX MODE" значение "MODE 2".

### **Невозможно использовать эффект караоке.**

- Если используется источник типа D-IN, установите для параметра "D-IN MODE" значение "MODE 1".
- Если используется источник типа AUX, установите для параметра "AUX MODE" значение "MODE 1".

### █ Сообщения на дисплее устройства

### **"--:--"**

- Вы подключили сетевой кабель переменного тока впервые или недавно произошел сбой в в подаче питания. Установите часы.
- Время воспроизведения трека превышает 99 минут.

### **"ADJUST CLOCK"**

• Часы не установлены. Настройте часы.

### **"ADJUST TIMER"**

• Таймер воспроизведения не установлен. Настройте таймер воспроизведения.

### **"AUDIO UNSUPPORTED"**

- Формат сигнала или частота не поддерживается.
- Эта система не поддерживает сигналы Bitstream. Смените настройку цифрового аудио выхода на внешнем оборудовании на PCM.
- Система поддерживает частоту дискретизации 32 кГц, 44,1 кГц, 48 кГц и до 96 кГц. На подключенном оборудовании выбирайте только поддерживаемые частоты дискретизации.
- Попробуйте подключить внешнее оборудование с помощью дополнительно входа.

### **"AUTO OFF"**

• Система не использовалась в течение 20 минут, и через минуту она выключится. Для отмены нажмите любую кнопку.

### **"ERROR"**

• Выполнено неправильное действие. Прочитайте инструкцию и повторите попытку.

### **"F" / "F" ("" обозначает число.)**

- Была активирована схема защиты, и система может быть отключена автоматически.
- Отсоедините сетевой шнур и подождите несколько секунд, прежде чем подключить его снова. Если проблема не устранена, отсоедините сетевой шнур и обратитесь к дилеру.

### **"NO PLAY"**

### **"UNSUPPORT"**

- На USB-устройстве нет альбом или трек.
- Проверьте контент. Возможно воспроизведение только поддерживаемого формата.
- Возможно, в системе возникли неполадки. Выключите систему, а затем включите ее снова.

### **"NOT SUPPORTED"**

• Чтобы использовать эффект караоке в источнике D-IN или AUX, установите "D-IN MODE" или "AUX MODE" на "MODE 1".

### **"PLAYERROR"**

• Вы воспроизвели не поддерживаемый файл МР3. Трек неподдерживаемого формата будет пропущен, а воспроизведение перейдет к следующему треку.

### **"REMOTE 1"**

### **"REMOTE 2"**

- Пульт ДУ и устройство используют разные коды. Измените код пульта ДУ.
	- При появлении индикации "REMOTE 1" нажмите и удерживайте [ОК] и [ ] на пульте ДУ не менее 4 секунд. – При появлении индикации "REMOTE 2" нажмите и
	- удерживайте [OK] и [<] не менее 4 секунд.

### **"USB NO DEVICE"**

• USB-устройство не подключено. Проверьте соединения.

### **"USB OVER CURRENT ERROR"**

- USB-устройство передает слишком большую мощность. Отсоедините USB-устройство, выключите систему, а затем включите ее снова.
- Проверьте подключение, оно может быть нарушено из-за повреждения USB-кабеля.

### **"VBR"**

• Система не отображает оставшееся время воспроизведения для треков с переменной частотой передачи данных (VBR).

### Код дистанционного управления

Если при использовании пульта ДУ этой системы срабатывает другое оборудование Panasonic, измените код дистанционного управления для данной системы.

### **Подготовка**

Нажмите [SELECT] несколько раз на устройстве, чтобы выбрать "AUX".

█ Чтобы установить код на "REMOTE 2"

- 1 **Нажмите и удерживайте [SELECT] на устройстве и [<], пока не отобразится "REMOTE 2".**
- 2 **Нажмите и удерживайте [OK] и [<] не менее 4 секунд.**

█ Чтобы установить код на "REMOTE 1"

- 1 **Нажмите и удерживайте [SELECT] на устройстве и [ ] на пульте ДУ, пока не появится индикация "REMOTE 1".**
- 2 **Нажмите и удерживайте [OK] и [ ] на пульте ДУ не менее 4 секунд.**

# Сброс памяти системы

Выполните сброс памяти при возникновении следующих ситуаций:

- Устройство не срабатывает при нажатии на кнопки.
- Необходимо очистить и сбросить содержимое памяти.
- 1 **Отсоедините сетевой кабель питания переменного тока.**
- 2 **Нажимая и удерживая [**1**] на устройстве, снова подсоедините сетевой кабель питания переменного тока.**

Продолжите нажимать и удерживать кнопку до тех пор, пока не появится индикация "– – – – – – – – –".

### **3 Отпустите [** $\bigcup$ /|].

Все настройки сброшены до заводских установок. Пункты памяти необходимо установить заново.

# Технические характеристики

Общие параметры

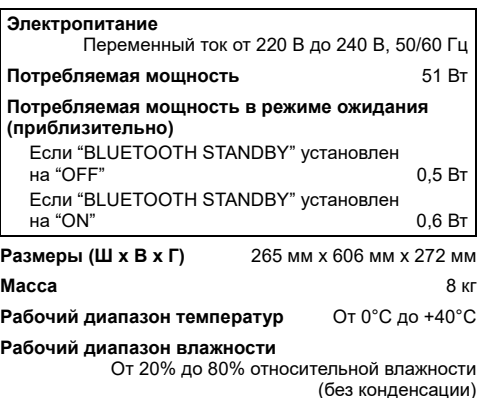

### █ Блок усилителя

### **Выходная мощность RMS**

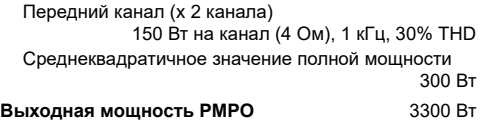

### █ Блок тюнера и разъемов

### **Частотная модуляция (FM)**

Заранее установленная память 30 станций Диапазон частот

От 87,50 MГц до 108,00 MГц (с шагом 50 кГц) Антенный вход 75 Ом (несогласованный)

### **Цифровой аудио вход**

Оптический цифровой вход Оптический разъем Частота выборки 32 кГц, 44,1 кГц, 48 кГц, 96 кГц Формат аудио PCM

### **Аналоговый аудио вход**

Аудио вход Штекерное гнездо (1 система)

### **Микрофон**

Разъем Моно, гнездо 6,3 мм (2 система)

### █ Блок USB

### **USB-порт**

Стандарт USB Максимальная скорость – USB 2.0 Поддерживаемые форматы файлов MP3 (\*.mp3) Файловая система USB-устройства FAT12, FAT16, FAT32

# █ Раздел Bluetooth**®**

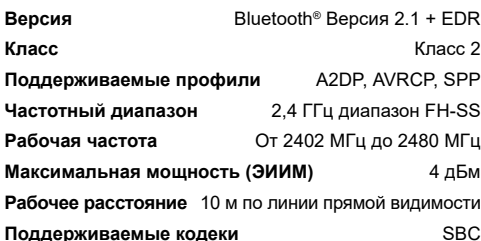

### █ Блок динамиков

### **Блок(и) динамиков**

Вуфер 13 см конического типа х 2 шт. Высокочастотный динамик

4 см конического типа х 4 шт.

### **Примечание:**

• Технические характеристики могут быть изменены без уведомления.

Масса и размеры даны приблизительно.

• Полный коэффициент гармонических искажений измерен с помощью цифрового анализатора спектра.

# Справочный материал

# О Bluetooth**®**

Panasonic не несет ответственности за данные и/или информацию, сохранность которых может быть поставлена под угрозу во время беспроводной передачи.

### **Частотный диапазон**

• Данная система использует частотный диапазон 2,4 ГГц.

### **Сертификация**

- Эта система соответствует частотным ограничениям и получила сертификацию на основании законов о частоте. Таким образом, разрешение на беспроводную связь не требуется.
- Действия, указанные ниже, в некоторых странах преследуются по закону:
	- Разборка на части или изменение устройства.
	- Удаление отметок с техническими характеристиками.

### **Ограничения по использованию**

- Беспроводная передача данных и/или передача с использованием устройств, оснащенных Bluetooth®, не гарантируется.
- Все устройства должны соответствовать стандартам, установленным Bluetooth SIG, Inc.
- В зависимости от технических характеристик и настроек устройства возможен сбой подключения, а некоторые операции могут выполняться иначе.
- Эта система поддерживает функции обеспечения безопасности Bluetooth®. Однако в зависимости от операционной среды и/или настроек данная функция обеспечения безопасности может быть недостаточной. При выполнении беспроводной передачи данных в эту систему следует предпринять меры предосторожности.
- Эта система не может передавать данные на устройство Bluetooth®.

### **Диапазон применения**

- Данное устройство может использоваться на расстоянии не более 10 м.
- В зависимости от окружающей обстановки, наличия препятствий или помех расстояние может быть меньше.

### **Помехи от других устройств**

- Эта система может функционировать неправильно, и вследствие помех, создаваемых радиоволнами, если устройство расположено слишком близко к другим устройствам Bluetooth® или устройствам, использующим диапазон 2,4 ГГц, возможно возникновение таких проблем, как шум и скачки звучания.
- Эта система может функционировать неправильно при слишком сильных радиоволнах, создаваемых источником радиовещания и т.п., расположенным рядом.

### **Использование по назначению**

- Эта система предназначена только для обычного бытового использования.
- Не используйте эту систему рядом с оборудованием или в обстановке, чувствительной к радиочастотным помехам (например: аэропорты, больницы, лаборатории и т.п.).

# Лицензии

Словесное обозначение и логотипы Bluetooth® являются зарегистрированными торговыми марками, которые принадлежат компании Bluetooth SIG, Inc. и используются Panasonic Corporation по лицензии. Другие торговые марки и наименования принадлежат соответствующим владельцам.

Android и Google Play являются торговыми марками Google LLC.

### **Информация для покупателя**

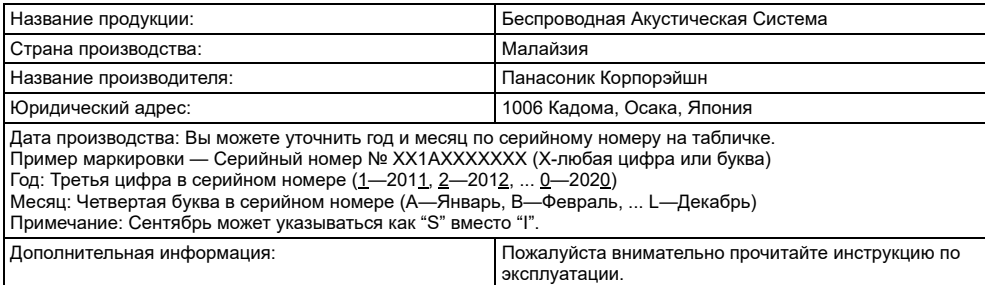

# **ИНФОРМАЦИЯ О СЕРТИФИКАЦИИ ПРОДУКТА**

# Беспроводная акустическая система «Panasonic» модель SC-UA30\*\*\*\* СЕРТИФИЦИРОВАНЫ ОС ТЕСТБЭТ 119334, Москва, Андреевская набережная, д. 2

«\*» -- A-Z, 0-9, знак «-» или пробел, обозначающие цвет изделия и рынок сбыта

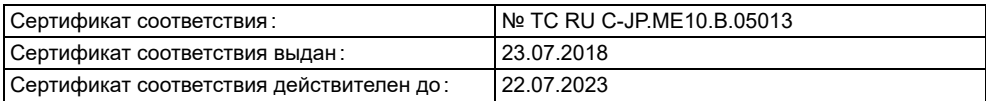

Изготовитель:

Panasonic Corporation 1006, Oaza Kadoma, Kadoma-shi, Osaka, 571-8501 Japan Панасоник Корпорэйшн 1006, Оаза Кадома, Кадома-ши, Осака, 571-8501 Япония Made in Malaysia Сделано в Малайзии

Установленный производителем в порядке п.2 ст.5 Федерального Закона РФ "О защите прав потребителей" срок службы данного изделия равен 7 годам с даты производства при условии, что изделие используется в строгом соответствии с настоящей инструкцией по эксплуатации и применимыми техническими стандартами.

# EAC

# **ПРОДУКТТУН ШАЙКЕШТИГИ ТУУРАЛУУ МААЛЫМАТ**

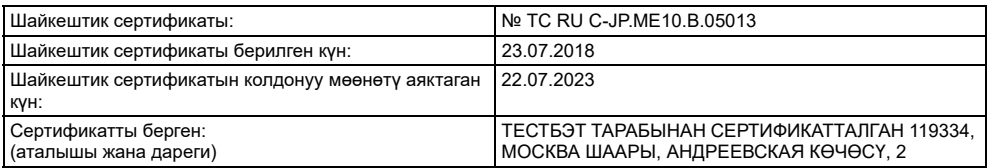

# **ЗАКАЗ КЫЛУУЧУЛАР ҮЧҮН МААЛЫМАТ**

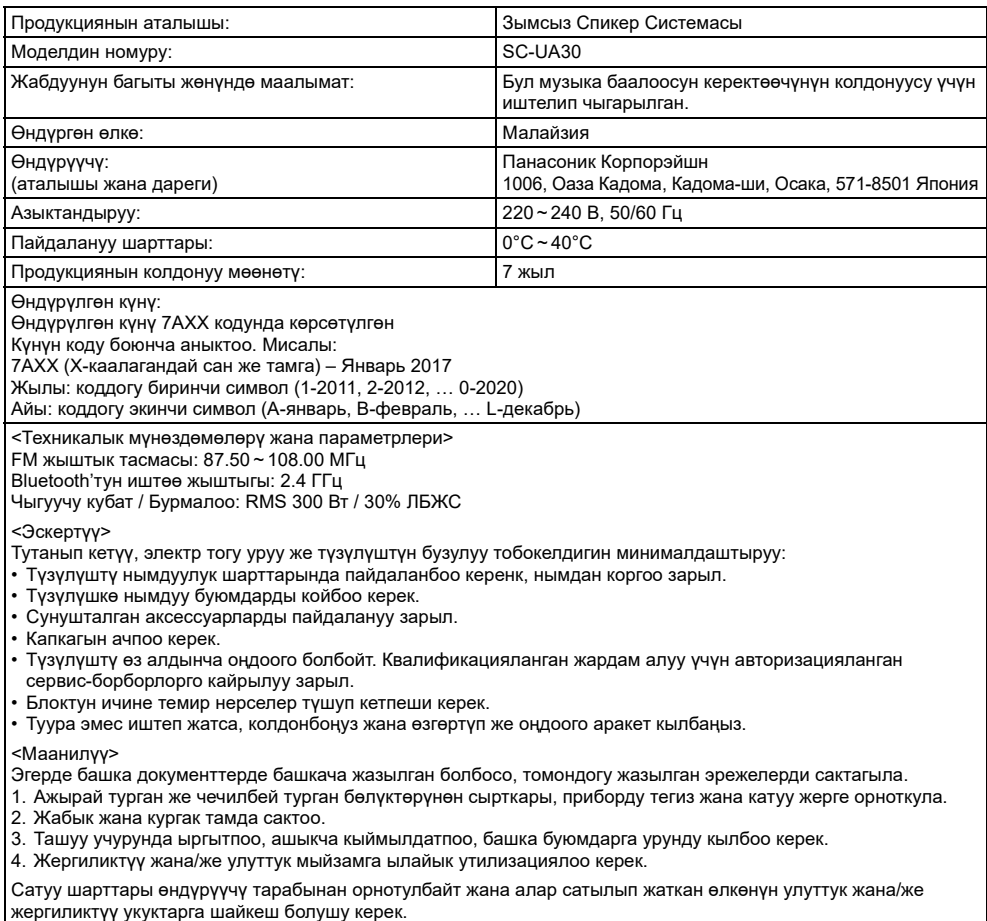

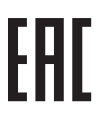

# **ӨНІМНІҢ СӘЙКЕСТІГІ ТУРАЛЫ АҚПАРАТ**

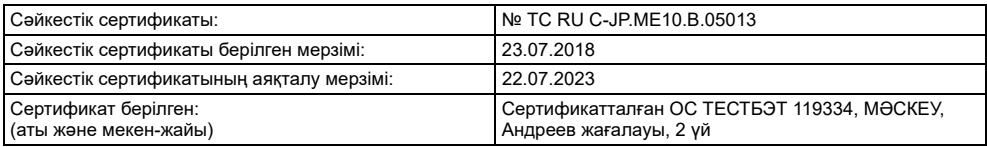

# **ТҰТЫНУШЫЛАРҒА АРНАЛҒАН АҚПАРАТ**

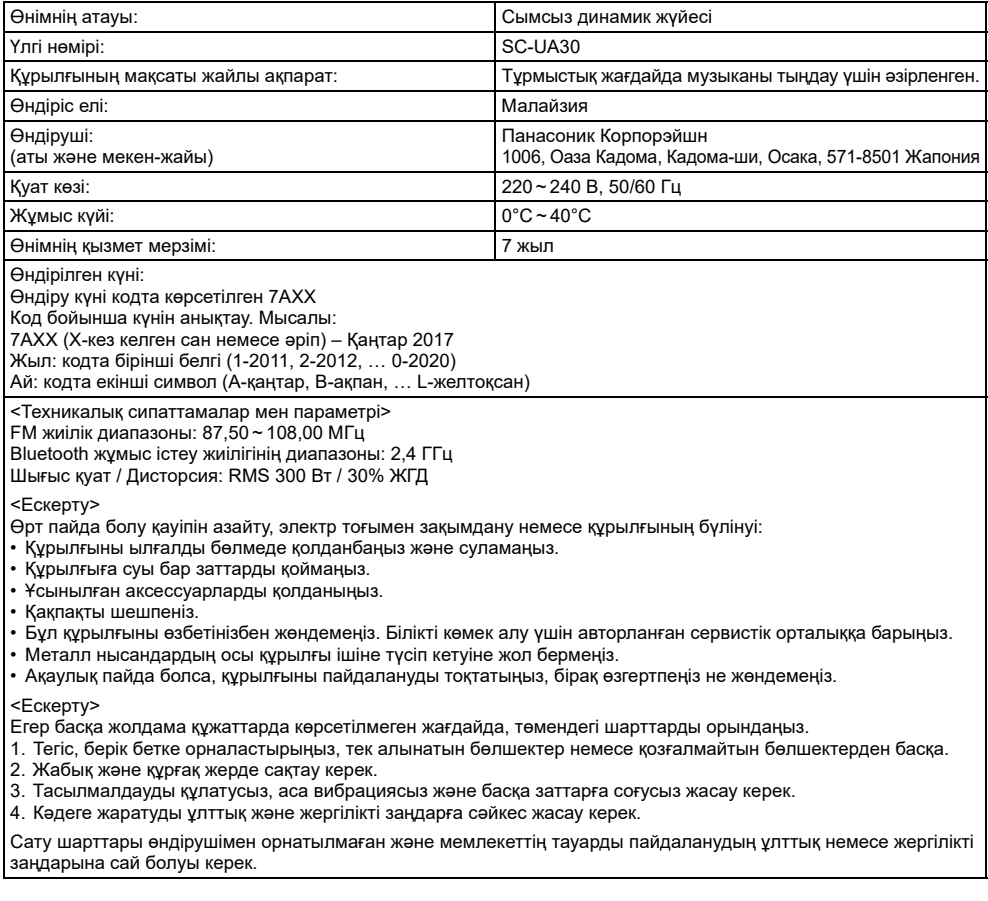

Тұтынушылардың наразылықтарын алуға өндіруші рұқсат берген ұйым

Қазақстан Республикасының аумағында өнім сапасы бойынша шағымдарды қабылдауға уәкілетті ұйым: Панасоник Маркетинг ТМД АҚ өкілдігі, Қазақстан, 050010, Алматы қ., Достық даңғылы, 192, 3-ші қабат Panasonic ақпараттық орталығы:

+7 (727) 330-88-07 – Алматы қ. мен Қырғызстаннан қоңырау шалу үшін.

8-800-0-809-809 – Қазақстан аумағында жергілікті ұялы байланыс пен қалалық операторларынан тегін қоңырау шалу.

Организация, уполномоченная на принятие претензий по качеству продукции на территории Республики Казахстан:

Представительство АО Панасоник Маркетинг СНГ, Казахстан, 050010, г. Алматы, проспект Достык, 192, 3-й этаж. Информационный центр Panasonic:

+7 (727) 330-88-07 – для звонков из г. Алматы и Киргизстана.

8-800-0-809-809 – бесплатный звонок с городских и мобильных телефонов местных сотовых операторов в пределах Казахстана.

### **Информационный центр Panasonic**

Для звонков из Москвы и международных звонков: +7 (495) 662-46-86 Бесплатный звонок по России: 8-800-200-21-00

### **Інфармацыйны цэнтр Panasonic**

Бясплатны званок па тэррыторыі Рэспублікі Беларусь: 8-820-007-1-21-00 Бесплатный звонок в пределах Республики Белорусь: 8-820-007-1-21-00

### **Iнформацiйний центр Panasonic**

Для дзвінків з-за кордону та дзвінків із Києва: +380-(44)-490-38-98 Безкоштовні дзвінки зі стаціонарних телефонів в межах України: 0 (800) 309-880

### **Panasonic ақпараттық орталығы**

Қазақстан аумағында жергілікті ұялы байланыс операторлары мен қалалық телефондардан тегін қоңырау шалу: 8-800-0-809-809

Бесплатные звонки с городских и мобильных телефонов местных сотовых операторов в пределах Казахстана: 8-800-0-809-809

Алматы қаласы мен Қырғызстаннан қоңырау шалу үшін: +7 (727) 330-88-07 Для звонков из Алматы и Кыргызстана: +7 (727) 330-88-07

### **Panasonic Centrul Informational**

Apelurile efectuate prin telefonia fixă de pe teritoriul Republicii Moldova sunt gratuite: 0 (800) 61-444 Бесплатный звонок со стационарных телефонов в пределах Молдовы: 0 (800) 61-444

### **Panasonic Məlumat mərkəzi**

Azәrbaycan üçün qaynar xәtt: +994-(12)-465-10-11

### **Panasonic ի տեղեկատվական կենտրոն**

Անվճար զանգեր Հայաստանի տարածքի ֆիքսված հեռախոսահամարներից: 0 (800) 01-005

### პანასონიკის საინფორმაციო ცენტრი

0-800-100-110 უფასო სატელეფონო ზარები ადგილობრივი და მობილური ტელეფონებიდან საქართველოს ტერიტორიაზე

### **Информационный центр Panasonic**

Для звонков из Таджикистана: +992 (44) 640-44-00 - звонки оплачиваются согласно действующим тарифам операторов связи

### **Информационный центр Panasonic**

Для звонков из Узбекистана: +998 (71) 147-67-77 - звонки оплачиваются согласно действующим тарифам операторов связи

### **Информационный центр Panasonic**

Для звонков из Туркменистана: +38 (044) 490-38-98 - тарификация звонков осуществляется по международным тарифам Фактичний вигляд вашої системи й ілюстрації системи в цій інструкції можуть відрізнятися.

Символи на цьому виробі (включно з приладдям) означають таке:

### Змінний струм

Обладнання класу II (конструкція виробу має подвійну ізоляцію.)

- УВІМК
- Очікування

### **Увага**

叵

Виконуйте наступні застереження, якщо інше не вказано в супровідних документах.

- 1. Встановлюйте пристрій на жорсткій, рівній поверхні.
- 2. Зберігайте всередині захищеного від вологи приміщення.
- 3. Під час транспортування уникайте падіння пристрою, його надмірної вібрації або ударів об інші об'єкти.
- 4. Правила та умови утилізації мають відповідати національному та/або місцевому законодавству.

Умови реалізації не встановлені виробником та мають відповідати національним та/або місцевим законодавчим вимогам країни реалізації виробу.

# Зміст

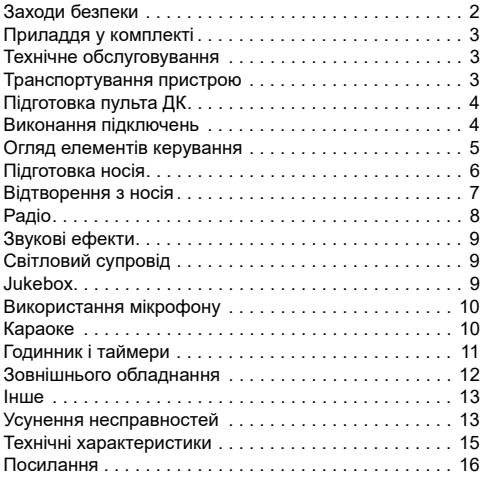

# Заходи безпеки

# ОБЕРЕЖНО!

### **Пристрій**

- Щоб уникнути ризику виникнення пожежі, ураження електричним струмом або пошкодження виробу:
	- Уникайте потрапляння на пристрій дощових крапель, вологи або бризок.
	- Не ставте на пристрій предмети, наповнені водою, наприклад, вази.
	- Використовуйте рекомендоване приладдя.
	- Не відкривайте кришок.
	- Не намагайтеся відремонтувати пристрій власноруч. Довіряйте роботи з ремонту та обслуговування тільки кваліфікованим спеціалістам.
	- Не допускайте потрапляння металевих предметів всередину пристрою.

# УBAГA!

### **Пристрій**

- Щоб уникнути ризику виникнення пожежі, ураження електричним струмом або пошкодження виробу:
	- Не встановлюйте і не розміщуйте цей апарат у книжковій шафі, вбудованих меблях або в іншому обмеженому просторі. Упевніться, що місце встановлення пристрою добре провітрюється.
	- Не накривайте вентиляційні отвори газетами, скатертинами, занавісками та подібними предметами. – Hе ставте джерела відкритого полум'я, наприклад свічки, на пристрій.
- Цей пристрій призначений для використання в помірних і тропічних кліматичних умовах.
- Цeй вирiб може приймати радiоперешкоди, що створюються мобiльними телефонами пiд час їх використання. Якщо такi перешкоди є помiтними, будь ласка, збільште вiдстaнь мiж виpoбом та мобiльним телефоном.
- Установіть пристрій на рівній поверхні у місці, захищеному від попадання прямого сонячного проміння, високої температури, підвищеної вологості та надлишкової вібрації.

### **Шнур живлення змінного струму**

• Засобом від'єднання пристрою є мережева вилка. Встановлюйте пристрій так, щоб мережеву вилку можна було негайно вийняти з розетки у разі потреби.

### **Батарейки**

- Якщо батарейка встановлена неправильно, існує небезпека вибуху. Замінюйте її тільки на аналогічну батарейку або батарейку подібного типу, відповідно до рекомендацій виробника обладнання.
- З питань правильної утилізації батарейок звертайтеся до місцевих органів влади чи дилера.
- Не допускайте нагрівання чи контакту батарейок з полум'ям.
- Не залишайте батарейку(и) в автомобілі під прямим сонячним промінням на тривалий термін із закритими вікнами та дверима.
- Не ламайте та не спричиняйте коротке замикання батареї.
- Не заряджайте лужні батареї або батареї на основі марганцю.
- Не використовуйте батарею, якщо її кришка відходить.
- Вийміть батарею, якщо ви не використовуєте дистанційне керування протягом тривалого періоду часу. Зберігайте в прохолодному темному місці.

# Приладдя у комплекті

Перевірте та ідентифікуйте додане приладдя.

- **4 Шнури живлення змінного струму**
- **1 Феритовий сердечник**

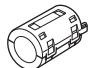

**1 Кімнатна антена FM-діапазону**

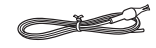

 **1 Пульт ДК** (N2QAYB001215)

### **1 Батарея пульту ДК**

### **Примітка:**

Використовуйте шнур живлення, який підходить для вашої побутової розетки змінного струму.

# Технічне обслуговування

**Від'єднайте шнур живлення змінного струму перед початком технічного обслуговування. Протріть цю систему м'якою та сухою ганчіркою.**

- Ніколи не використовуйте спирт, розчинник для фарб або бензин, щоб очистити цю систему.
- Перед використанням хімічно обробленої серветки уважно прочитайте інструкції щодо її використання.

# Транспортування пристрою

### **Підготовка**

Від'єднайте всі під'єднані пристрої та кабелі від пристрою.

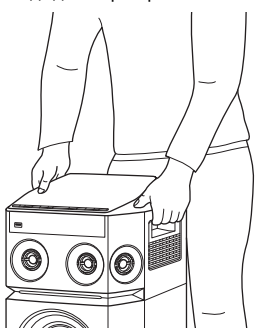

### **Примітка:**

- Для забезпечення достатньої вентиляції розташовуйте пристрій щонайменше за 10 мм від інших предметів.
- Ці акустичні системи не мають магнітного екранування. Не ставте їх біля ПК або іншого устаткування, на яке легко впливають магнітні поля.
- Коли ви відтворюєте звук високої гучності протягом тривалого часу, це може пошкодити систему та зменшити строк її роботи.
- У такому випадку необхідно зменшити рівень гучності, щоб запобігти пошкодженню системи:
	- Звук є спотвореним.
	- Під час регулювання якості звуку.

### **УBAГA!**

- **Неправильне поводження з пристроєм або його неправильне транспортування можуть спричинити падіння пристрою тощо, що призведе до пошкодження та/або травмування людей.**
- **Не торкайтеся поверхні відбивання звуку конуса динаміків:**
- **Це може пошкодити конус динаміків.**
- **Конус динаміків може нагріватися.**
- **Не розміщуйте пристрій на столі чи іншій піднесеній поверхні**
- **Не дозволяйте дітям вилазити на пристрій.**
- **Будьте обережні, коли поруч знаходяться діти.**

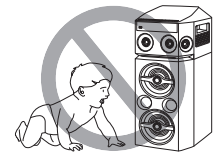

# Підготовка пульта ДК

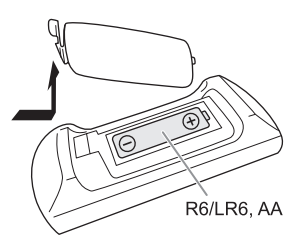

Використовуйте лужні або марганцеві батареї.

Налаштуйте батарею таким чином, щоб полюси (+ та –) відповідали полюсам у пульті дистанційного керування.

# Виконання підключень

**Шнур живлення змінного струму під'єднуйте в останню чергу.**

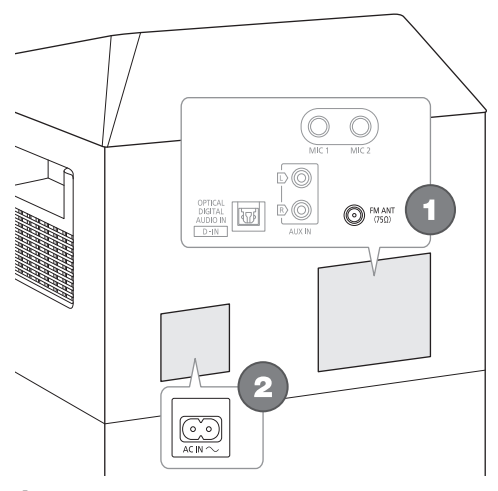

### 1 **Підключить кімнатну FМ-антену.** Встановіть антену на місце, де прийом сигналу найкращий.

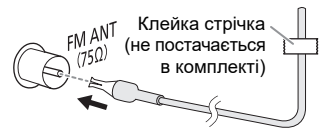

2 **Підключить шнур живлення змінного струму.** Не використовуйте інші шнури живлення змінного струму, окрім того, який додається. Під час підключення пристрою до джерела змінного струму чи його відключення утримуйте пристрій, щоб запобігти його падінню.

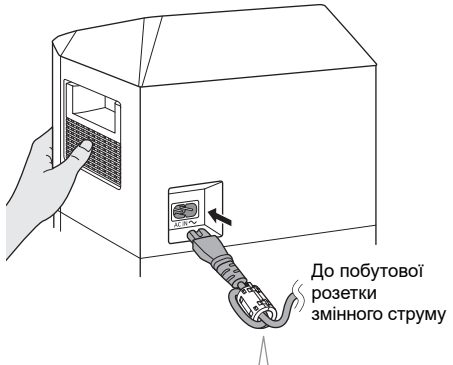

### **Прикріплення феритового сердечника поруч із роз'ємом**

- A Потягніть за вушка (з обох боків), щоб відкрити.
- **(2) Покладіть шнур живлення** змінного струму на одну з увігнутих поверхонь.
- C Згорніть шнур живлення змінного струму спіраллю навколо феритового сердечника та покладіть на іншу ввігнуту поверхню.
- **(4) Закрийте феритовий сердечник** так, щоб він клацнув.

### **Примітка:**

Якщо не прикріпити феритовий сердечник до шнура живлення змінного струму, це може викликати перешкоди для інших пристроїв, розташованих поблизу.

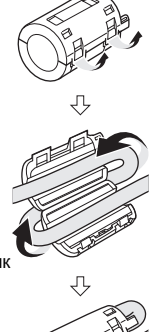

### **УBAГA!**

Тримайте феритовий сердечник у недоступному для дітей місці, щоб вони випадково його не проковтнули.

### *Економія електроенергії*

В режимі очікування система споживає незначну кількість енергії. Відключіть подачу струму, якщо ви не використовуєте систему.

Після вимкнення системи деякі налаштування буде втрачено. Вам необхідно встановити їх знову.

### **Примітка:**

Тримайте антени подалі від дроту живлення змінного струму, щоб запобігти виникненню перешкод.

# Огляд елементів керування

**Виконуйте операції за допомогою пульта дистанційного керування. Ви також можете використовувати кнопки, розташовані на пристрої, якщо вони виконують аналогічні функції.**

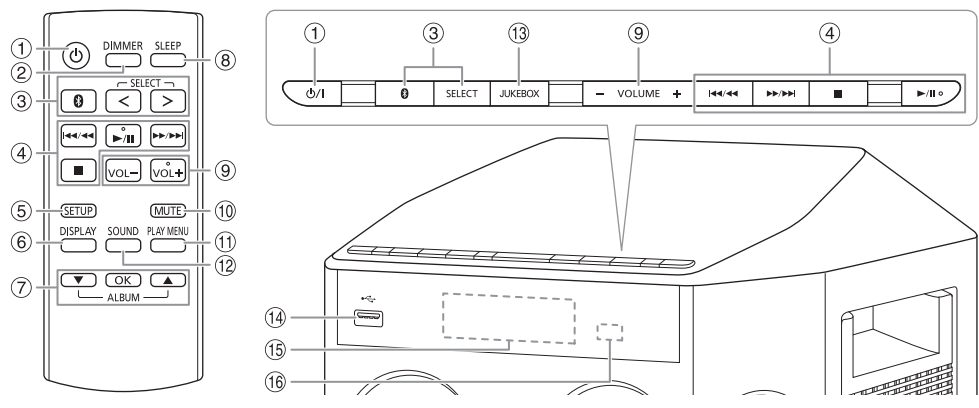

*YKPAÏHCbKA* УКРАЇНСЬКА

- A **Перемикач режимiв роботи standby/on (очiкування/ввiмкнено)** [ $\cup$ ], [ $\cup$ /l] Натисніть перемикач, щоб переключити пристрій з режиму увімкнено у режим очікування та навпаки. Навiть у режимi очікування пристрій споживає
- невелику кількість електроенергії. B **Зменшення яскравості дисплея**

Світлові ефекти також вимикаються. Для скасування знову натисніть цю кнопку.

C **Вибір джерела звуку** Натисніть [SELECT <, >] (пристрій: [SELECT]) кілька разів поспіль, щоб вибрати джерело сигналу:

 $\mathsf{USB}\longrightarrow \mathsf{FM}\longrightarrow \mathsf{D}\text{-}\mathsf{IN}$  $\ddagger$ 1  $BLUETOOTH$   $\leftarrow$  AUX На пристрої:

Щоб почати спарення Bluetooth®, натисніть i утримуйте  $[$ 

- **4 Основні операції з керування відтворенням**
- **6** Виклик меню налаштувань
- **6 Перегляд інформації про вміст**
- G Вибір або підтвердження вибору параметра
- **8** Встановлення таймера режиму очікування
- **9 Регулювання гучності**

### **10 Тимчасове вимкнення звуку** Для скасування знову натисніть цю кнопку. Функція тимчасового вимкнення звуку «MUTE» також скасовується, коли ви регулюєте рівень гучності або коли вимикаєте систему.

- **(1) Перегляд меню відтворення**
- (12 Вибір звукових ефектів
- $(13)$  Вибір режиму jukebox
- $(1)$  USB-роз'єм ( $\leftarrow$ )
- (15) Дисплей
- P **Датчик пульта дистанційного керування** Відстань: У межах приблизно 7 м Кут: Приблизно 20° вгору і вниз, 30° ліворуч і праворуч

# Підготовка носія

# USB

### **Підготовка**

Перед тим, як ви під'єднаєте USB-накопичувач даних до системи, впевніться, що ви зробили резервну копію даних.

- 1 **Зменште рівень гучності та під'єднайте USB-накопичувач даних до USB-роз'єму.**
- 2 **Натисніть [SELECT <, >] кілька разів поспіль, щоб вибрати «USB».**

### **Примітка:**

- Не використовуйте подовжувальний кабель для пристрою USB. Система не може розпізнати пристрій USB, який під'єднаний через кабель.
- Деякі пристрої не можуть зарядитися, оскільки ...<br>максимальна сила зарядного струму для USB становить лише 0,5 А.

# Bluetooth**®**

Через бездротовий зв'язок Bluetooth® можна під'єднати і прослуховувати звук з аудіопристроїв.

### **Підготовка**

- Увімкніть пристрій.
- Увімкніть на пристрої функцію Bluetooth® і покладіть пристрій поблизу системи.
- Докладніше читайте в інструкції з експлуатації пристрою.

### █ Парування пристрою

### **Підготовка**

Якщо цю систему під'єднано до пристрою Bluetooth®, від'єднайте її від такого пристрою  $(\Rightarrow 6)$ .

### 1 **Натисніть [ ].**

Якщо відобразиться індикація «PAIRING», перейдіть до кроку 3.

2 **Натисніть [PLAY MENU], щоб вибрати «PAIRING», а тоді натисніть [OK].**

### 3 **У меню Bluetooth® пристрою виберіть значення «SC-UA30».**

Якщо з'явиться запит із проханням ввести ключ доступу, введіть «0000» або «1234». Після завершення парування пристрій під'єднається до цієї системи автоматично.

MAC-адреса (наприклад: 6C:5A:B5:B3:1D:0F) може відображатися перед відображенням «SC-UA30». Через кілька секунд з'явиться назва під'єднаного пристрою.

### *Користування пристроєм*

- 1 **Натисніть і утримуйте [ ], доки не з'явиться напис «PAIRING».**
- 2 **У меню Bluetooth® пристрою виберіть значення «SC-UA30».**

### **Примітка:**

- Із цією системою можна спарувати до 8-ми пристроїв. Якщо виконується парування з 9-тим пристроєм, буде замінено пристрій, що не використовується протягом тривалого часу.
- Якщо залежно від навколишнього середовища та можливостей пристрою Bluetooth® назва виробу не відображається в меню пристрою Bluetooth®, кілька разів вимкніть та увімкніть функцію Bluetooth® на пристрої під час об'єднання в пару.

# █ Під'єднання пристрою

### **Підготовка**

Якщо цю систему під'єднано до пристрою Bluetooth®, від'єднайте її від такого пристрою  $(\Rightarrow 6)$ .

1 **Натисніть [ © 1.** 

Відображається індикація «BLUETOOTH READY».

2 **У меню Bluetooth® пристрою виберіть значення «SC-UA30».**

Через кілька секунд з'явиться назва під'єднаного пристрою.

3 **Почніть відтворення на пристрої.**

### **Примітка:**

- Для під'єднання пристрої потрібно спарувати.
- Систему одночасно можна підключити лише до одного пристрою.
- Якщо «BLUETOOTH» вибрано як джерело сигналу, ця система автоматично спробує під'єднатись до пристрою, з яким було останнє з'єднання. (Під час процесу відображається індикація «LINKING».)

### █ Від'єднання пристрою

### *Коли підключено пристрій Bluetooth®*

1 **Натисніть [PLAY MENU] кілька разів поспіль, щоб вибрати «DISCONNECT?».**

### 2 **Натисніть [**R**,** <sup>T</sup>**], щоб вибрати «OK? YES», а тоді натисніть [OK].** Відображається індикація «BLUETOOTH READY».

Для скасування виберіть «OK? NO».

### *Користування пристроєм*

### **Натисніть і утримуйте [ ], доки не з'явиться напис «PAIRING».**

### **Примітка:**

Пристрій від'єднується, коли ви:

- Вибираєте інше джерело.
- Переміщаєте пристрій за межі допустимого діапазону.
- Вимикаєте зв'язок Bluetooth® пристрою.
- Вимикаєте систему або пристрій.

# Відтворення з носія

Наведені нижче позначки вказують на доступність функції.

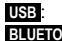

**BLUETOOTH** : Пристрій Bluetooth®. Пристрій USB з MP3-файлами.

# Основне відтворення

### **USB BLUETOOTH**

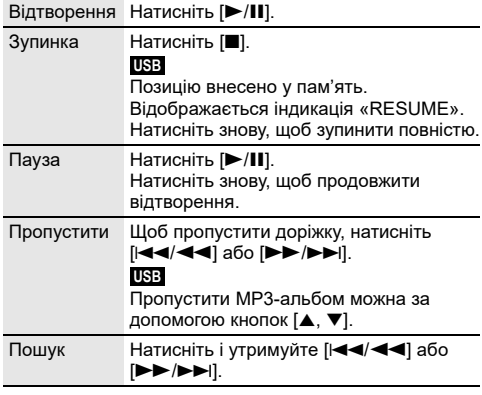

### **Примітка:**

Залежно від пристрою Bluetooth® деякі операції можуть бути недоступними.

# Перегляд доступної інформації

### **USB BLUETOOTH**

На панелі дисплея можна переглядати доступну інформацію, наприклад альбом MP3 та номер доріжки.

### **Натисніть [DISPLAY] кілька разів поспіль.**

Приклад: Відображення номера MP3-альбому і

номера доріжки.

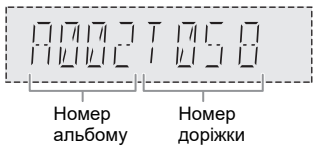

### **Примітка:**

- Максимальна кількість символів, які можна відобразити: Приблизно 32
- Ця система підтримує теги ID3 версії 1.0, 1.1 і 2.3.
- Текстова інформація про те, що система не підтримує дані, може відображатися по-різному.

# Меню відтворення

### **USB**

- 1 **Натисніть [PLAY MENU] кілька разів поспіль, щоб вибрати «PLAYMODE».**
- 2 **Натисніть [**R**,** <sup>T</sup>**], щоб вибрати налаштування, а тоді натисніть [OK].**

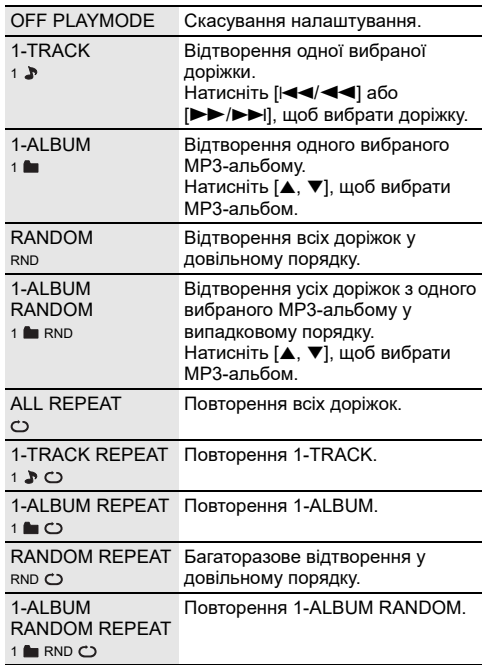

### **Примітка:**

• Під час відтворення у довільному порядку неможливо перейти до доріжок, які вже були відтворені.

• Якщо від'єднати пристрій USB, налаштування буде скасовано.

# Режим з'єднання

### **BLUETOOTH**

Режим з'єднання можна налаштувати відповідно до типу з'єднання.

### **Підготовка**

Якщо цю систему під'єднано до пристрою Bluetooth®, від'єднайте її від такого пристрою ( $\Rightarrow$  6).

- 1 **Натисніть [PLAY MENU] кілька разів поспіль, щоб вибрати «LINK MODE».**
- 2 **Натисніть [**R**,** <sup>T</sup>**], щоб вибрати режим, а тоді натисніть [OK].**

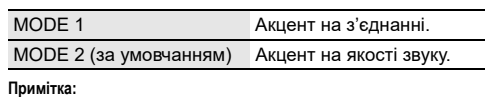

• При перегляді відео-контенту з використанням цієї функції вивід відео- та аудіо-даних може не синхронізуватися. У цьому разі виберіть «MODE 1».

• Якщо звук переривається, виберіть «MODE 1».

### █ Примітка щодо пристрою USB

- Ця система не гарантує можливість підключення до усіх пристроїв USB.
- Ця система підтримує повну швидкість передачі даних USB 2.0.
- Ця система може підтримувати пристрої USB з об'ємом пам'яті до 32 ГБ.
- Підтримується тільки файлова система FAT 12/16/32.

### █ Примітка щодо MP3-файлів

- Файли розглядаються як доріжки, а каталоги розглядаються як альбоми.
- Доріжки повинні мати розширення «.mp3» або «.MP3».
- Доріжки не завжди відтворюються в тому порядку, в якому вони були записані.
- Деякі файли можуть не працювати через розмір секторів.

### **MP3-файл на пристрої USB**

- Ця система може здійснювати доступ до:
	- 800 альбомів (разом із кореневим каталогом) – 8000 доріжок
	- 999 доріжок в одному альбомі

# Радіо

### **Підготовка**

Натисніть [SELECT <, >] кілька разів поспіль, щоб вибрати «FM».

# Ручна настройка

- 1 **Натисніть [PLAY MENU] кілька разів поспіль, щоб вибрати «TUNE MODE».** Або натисніть [8] на пристрої, щоб вибрати «MANUAL». Перейдіть до кроку 3.
- 2 **Натисніть [**R**,** <sup>T</sup>**], щоб вибрати «MANUAL», а тоді натисніть [OK].**
- 3 **Натисніть [**2**/**3**] або [**5**/**6**], щоб налаштуватися на станцію.**

Щоб настроїти автоматично, натисніть і утримуйте кнопку, доки частота не почне швидко змінюватися.

# Попередні налаштування пам'яті

Можна налаштувати до 30 станцій FM.

█ Автоматичне попереднє налаштування

- 1 **Натисніть [PLAY MENU], щоб вибрати «A.PRESET».**
- 2 **Натисніть [**R**,** <sup>T</sup>**], щоб вибрати «LOWEST» або «CURRENT», а тоді натисніть [OK].**

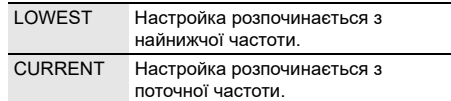

Тюнер настроїться на всі станції, сигнал яких він може отримувати на каналах, у зростаючому порядку. Щоб скасувати, натисніть [8].

- █ Попереднє налаштування вручну
- 1 **Натисніть [PLAY MENU] кілька разів поспіль, щоб вибрати «TUNE MODE».** Або натисніть [8] на пристрої, щоб вибрати «MANUAL». Перейдіть до кроку 3.
- 2 **Натисніть [**R**,** <sup>T</sup>**], щоб вибрати «MANUAL», а тоді натисніть [OK].**
- 3 **Натисніть [**2**/**3**] або [**5**/**6**], щоб налаштуватися на станцію.**
- 4 **Натисніть [OK].**
- 5 **Натисніть [**R**,** <sup>T</sup>**], щоб вибрати попередньо встановлений номер, а тоді натисніть [OK].** Повторно виконайте кроки 3 до 5, щоб попередньо налаштувати більше станцій. Нова радіостанція замінює будь-яку радіостанцію, яка займає аналогічний номер попередньо налаштованої радіостанції.
- █ Вибір попередньо налаштованої станції
- 1 **Натисніть [PLAY MENU] кілька разів поспіль, щоб вибрати «TUNE MODE».** Або натисніть [8] на пристрої, щоб вибрати «PRESET». Перейдіть до кроку 3.
- 2 **Натисніть [**R**,** <sup>T</sup>**], щоб вибрати «PRESET», а тоді натисніть [OK].**
- 3 **Натисніть [**2**/**3**] або [**5**/**6**], щоб вибрати попередньо встановлену станцію.**

# Звукові ефекти

### *Попереднє налаштування еквалайзера (Preset EQ)*

- 1 **Натисніть [SOUND], щоб вибрати «PRESET EQ».**
- 2 **Натисніть [**R**,** <sup>T</sup>**], щоб вибрати налаштування, а тоді натисніть [OK].**

Задайте налаштування EQ: «ROCK», «POP», «AFRO BEAT», «ARABIC», «PERSIAN», «INDIA BASS», «DANGDUT», «MALAY POP», «ELECTRONICA», «REGGAETON», «SALSA», «SAMBA», «KARAOKE» або «FLAT».

### *Налаштування еквалайзера вручну (Manual EQ)*

- 1 **Натисніть [SOUND] кілька разів поспіль, щоб вибрати «MANUAL EQ».**
- 2 **Натисніть [**R**,** <sup>T</sup>**], щоб вибрати звуковий ефект.**
- 3 **Натисніть [**2**/**3**] або [**5**/**6**], щоб вибрати налаштування, а тоді натисніть [OK].**

BASS/MID/TREBLE –4 до +4

**Примітка:** Ці налаштування можуть змінюватися при виборі опції PRESET EQ.

### *D.Bass*

- 1 **Натисніть [SOUND] кілька разів поспіль, щоб вибрати «D.BASS», а тоді натисніть [**R**,** T**], щоб вибрати «D.BASS LEVEL» або «D.BASS BEAT».** Для скасування виберіть «OFF D.BASS».
- 2 **Натисніть [**2**/**3**] або [**5**/**6**] на пульті дистанційного керування, щоб вибрати налаштування, а потім натисніть [OK].**

### **Примітка:**

D.BASS BEAT: Ця функція підкреслює звук барабанів і дозволяє відтворити сильний звук. Залежно від доріжки ефект може бути незначний.

# Світловий супровід

Світлові ефекти системи можна ввімкнути або вимкнути.

- 1 **Натисніть [SETUP] кілька разів поспіль, щоб вибрати «ILLUMINATION».**
- 2 **Натисніть [**R**,** <sup>T</sup>**], щоб вибрати «ON», а тоді натисніть [OK].**

Для скасування виберіть «OFF».

### **Примітка:**

Якщо увімкнена функція регулювання яскравості, то підсвічення в системі залишатиметься вимкненим, навіть якщо функція підсвічення активна.

# Jukebox

### **USB**

За допомогою функцією jukebox можна додати ефекти плавного переходу між піснями.

### **Користування програмою «Panasonic MAX Juke»**

Ви можете завантажити та встановити безкоштовну програму «Panasonic MAX Juke» для Android™ на Google Play™ для використання додаткових функцій, наприклад запит одночасного відтворення пісні з багатьох пристроїв. Доріжки, які ви бажаєте відтворити, також можна викликати через програму. Докладніше про програму читайте на сторінці нижче. **http://av.jpn.support.panasonic.com/support/global/ cs/audio/app/**

(Сторінка лише англійською мовою).

- 1 **Натисніть [PLAY MENU], щоб вибрати «JUKEBOX».**
- 2 **Натисніть [**R**,** <sup>T</sup>**], щоб вибрати налаштування, а тоді натисніть [OK].**

### *Користування пристроєм*

### **Натисніть [JUKEBOX], щоб вибрати налаштування.**

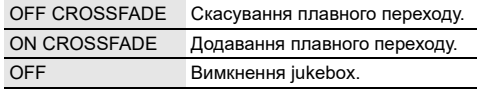

### **Примітка:**

- З увімкненням jukebox система автоматично вмикає режим повторення.
- Jukebox скасовується при вимиканні системи або переході на інше джерело.
- Функція плавного переходу може не працювати між піснями, які мають різну частоту вибірки.

### Зміна налаштування повторення

- 1 **Натисніть [PLAY MENU] кілька разів поспіль, щоб вибрати «PLAYMODE».**
- 2 **Натисніть [**R**,** <sup>T</sup>**], щоб вибрати налаштування, а тоді натисніть [OK].**

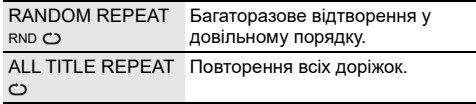

# Використання мікрофону

### **Підготовка**

Зменшіть рівень гучності системи до мінімального рівня перед тим, як ви під'єднаєте або від'єднаєте мікрофон.

### **Задня панель цього пристрою**

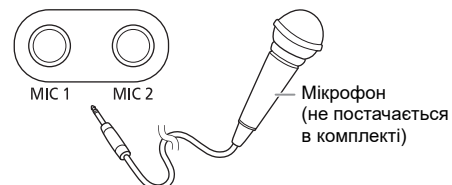

- 1 **Під'єднайте мікрофон (не постачається в комплекті) до роз'єму для мікрофону.** Тип штекера: Ø 6,3 мм монофонічний
- 2 **Натисніть [SOUND] кілька разів поспіль, щоб вибрати «MIC VOL».**
- 3 **Натискайте [**R**,** <sup>T</sup>**], щоб налаштувати рівень гучності мікрофону, а тоді натисніть [OK].**
- 4 **Якщо ви хочете співати під музику на задньому плані, відтворюйте джерело музики і регулюйте рівень гучності системи.**

### **Примітка:**

- Якщо створюється дивний шум (виття), перемістіть мікрофон подалі від динаміків або зменшіть рівень гучності мікрофону.
- Коли ви не використовуєте мікрофон, від'єднайте його від роз'єму для мікрофону та зменшіть рівень гучності мікрофону до мінімального.

# Караоке

### **Підготовка**

Виберіть джерело музики.

**Примітка:** Функція Karaoke вимикається, якщо вимкнути систему.

# Ефект караоке

Функцію з ефектом караоке можна використовувати для додавання звукових ефектів.

1 **Натисніть [SOUND] кілька разів поспіль, щоб вибрати «KARAOKE EFFECT».**

# 2 **Натисніть [**R**,** <sup>T</sup>**], щоб вибрати ефект.**

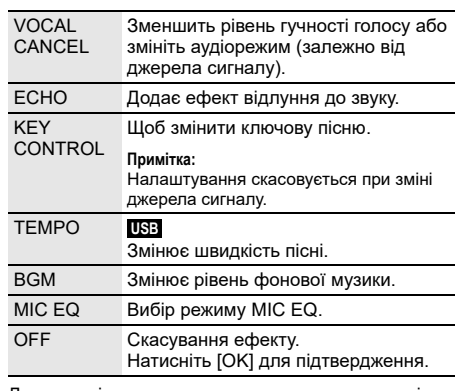

Для перевірки поточного налаштування натисніть [OK].

3 **Натисніть [**2**/**3**] або [**5**/**6**], щоб вибрати налаштування, а тоді натисніть [OK].**

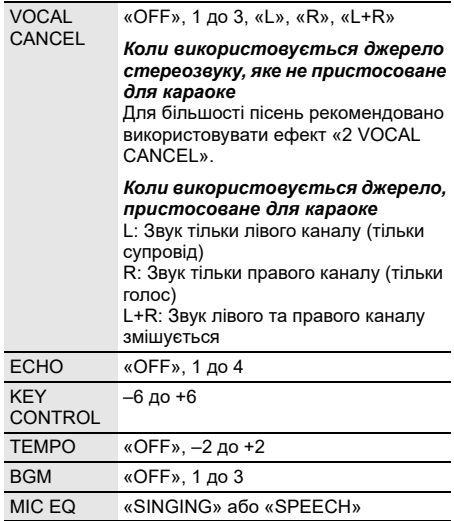

### **Примітка:**

Для використання ефекту караоке для джерела D-IN або AUX установіть для «D-IN MODE» або «AUX MODE» режим «MODE 1» ( $\Leftrightarrow$  12).

# Годинник і таймери

# Налаштування годинника

Годинник відображає час у 24-годинному форматі.

- 1 **Натисніть [SETUP], щоб вибрати «CLOCK».**
- 2 **Натисніть [**R**,** <sup>T</sup>**], щоб встановити час, а тоді натисніть [OK].**

### *Перевірка налаштувань часу*

**Натисніть [SETUP], щоб вибрати «CLOCK», а тоді натисніть [OK].**

В режимі очікування натисніть кнопку [DISPLAY].

### **Примітка:**

Для забезпечення точності годинника періодично встановлюйте час.

# Таймер режиму очікування

Таймер режиму очікування вимикає систему у встановлений час.

### **Натисніть [SLEEP], щоб вибрати налаштування (у хвилинах).**

Для скасування виберіть «OFF».

SLEEP 30  $\rightarrow$  SLEEP 60  $\rightarrow$  SLEEP 90  $\rightarrow$  SLEEP120  $\overline{\phantom{0}}$  OFF  $\overline{\phantom{0}}$ 

### *Щоб перевірити час, що залишився*

### **Натисніть [SLEEP].**

### **Примітка:**

- Час, який залишився, відображатиметься протягом кількох секунд кожної хвилини. «SLEEP 1» відображається завжди, коли залишилася лише 1 хвилина.
- Таймер режиму очікування завжди вмикається першим. Впевніться, що ви не встановили час таймерів таким чином, що вони накладаються один на одного.

# Таймер відтворення

### **(Окрім джерела Bluetooth®, D-IN та AUX)**

Ви можете налаштувати таймер, щоб пристрій увімкнувся в заданий час і розбудив вас.

### **Підготовка**

Встановіть годинник.

- 1 **Натисніть [SETUP] кілька разів поспіль, щоб вибрати «TIMER ADJ».**
- 2 **Натисніть [**R**,** <sup>T</sup>**], щоб встановити час початку, а тоді натисніть [OK].**
- 3 **Повторіть пункт 2, щоб установити час завершення.**
- 4 **Натисніть [**R**,** <sup>T</sup>**], щоб вибрати джерело, з якого потрібно виконати відтворення, а тоді натисніть [OK].**

### *Щоб запустити таймер*

- 1 **Підготуйте джерело, з якого ви бажаєте здійснювати прослуховування (носій USB або радіо) і встановіть рівень гучності.**
- 2 **Натисніть [SETUP] кілька разів поспіль, щоб вибрати «TIMER SET».**
- 3 **Натисніть [**R**,** <sup>T</sup>**], щоб вибрати «PLAY ON», а тоді натисніть [OK].** Відображається індикація « $\Phi$ ». Для скасування виберіть «PLAY OFF». Система має бути вимкненою, щоб почав працювати таймер.

### *Перевірка налаштувань*

### **Натисніть [SETUP] кілька разів поспіль, щоб вибрати «TIMER ADJ», а тоді натисніть [OK].** В режимі очікування двічі натисніть кнопку [DISPLAY].

### **Примітка:**

- Таймер починає відтворення за низького рівня гучності та поступово збільшує до заздалегідь встановленого рівня.
- Якщо таймер увімкнено, він буде спрацьовувати у встановлений час кожного дня.
- У разі вимкнення та повторного ввімкнення системи під час роботи таймера його не буде зупинено в установлений час.

# Зовнішнього обладнання

### **Підготовка**

- Від'єднайте шнур живлення змінного струму.
- Вимкніть усе обладнання і прочтіть відповідні інструкції з експлуатації.

### **Примітка:**

- Не згинайте кабель під гострими кутами.
- Компоненти і кабелі продаються окремо.
- Спотворення звуку може відбуватися, коли ви використовуєте адаптер.
- Якщо ви хочете під'єднати обладнання окрім того, яке описано вище, проконсультуйтеся з дилером з продажу аудіообладання.

### Використання оптичного входу

Ви можете під'єднати телевізор, відеомагнітофон, DVD-плеєр тощо та прослухати звук через цю систему.

ТВ (не постачається в комплекті)

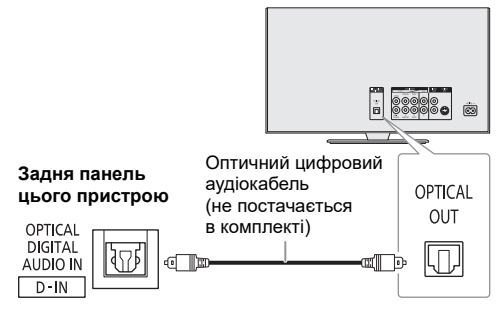

- 1 **Під'єднайте зовнішнє устаткування.**
- 2 **Натисніть [SELECT <, >] кілька разів поспіль, щоб вибрати «D-IN».**
- 3 **Відтворюйте звук через зовнішнє обладнання.**

### **Примітка:**

- Ця система підтримує лінійний сигнал PCM.
- Багатоканальний вхідний сигнал буде перетворений у 2-канальний.
- Частота вибірки: 32 кГц, 44,1 кГц, 48 кГц та до 96 кГц.
- Якщо формат або частота сигналу не підтримуються, звук вимикається.
- Якщо звук іде з динаміків телевізора, зменшіть гучність телевізора до мінімальної.

# Використання роз'єму AUX

Ви можете під'єднати відеомагнітофон, DVD-плеєр і т.п., а також прослухати звук через цю систему.

DVD-плеєр (не постачається в комплекті)

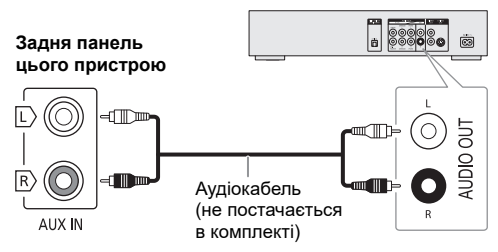

- 1 **Під'єднайте зовнішнє устаткування.**
- 2 **Натисніть [SELECT <, >] кілька разів поспіль, щоб вибрати «AUX».**
- 3 **Відтворюйте звук через зовнішнє обладнання.**

# Режим D-IN і режим AUX

- 1 **Натисніть [SELECT <, >] кілька разів поспіль, щоб вибрати «D-IN» або «AUX».**
- 2 **Натисніть [PLAY MENU], щоб вибрати «D-IN MODE» або «AUX MODE».**
- 3 **Натисніть [**R**,** <sup>T</sup>**], щоб вибрати режим, а тоді натисніть [OK].**

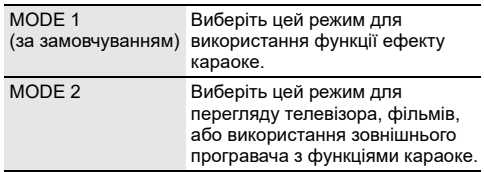

# Інше

### Автоматичне вимкнення

Якщо ця система не використовується протягом приблизно 20 хвилин, вона автоматично вимкнеться.

- 1 **Натисніть [SETUP] кілька разів поспіль, щоб вибрати «AUTO OFF».**
- 2 **Натисніть [**R**,** <sup>T</sup>**], щоб вибрати «ON», а тоді натисніть [OK].**

Для скасування виберіть «OFF».

### **Примітка:**

- Ця функція не працює, якщо джерелом сигналу є радіо або якщо під'єднано пристрій Bluetooth®.
- Ця функція може не працювати, коли під'єднаний мікрофон.

# Режим очікування Bluetooth**®**

Ця функція вмикає систему автоматично у випадку встановлення з'єднання Bluetooth® зі спарованим пристроєм.

- 1 **Натисніть [SETUP] кілька разів поспіль, щоб вибрати «BLUETOOTH STANDBY».**
- 2 **Натисніть [**R**,** <sup>T</sup>**], щоб вибрати «ON», а тоді натисніть [OK].**

Для скасування виберіть «OFF».

### **Примітка:**

Деякі пристрої можуть потребувати більше часу для відповіді. Якщо перед вимиканням системи ви підключені до пристрою Bluetooth®, зачекайте щонайменше 5 секунд перед тим, як підключатися до цієї системи з пристрою Bluetooth® знову.

# Оновлення програмного забезпечення

Час від часу компанія Panasonic може випускати оновлення програмного забезпечення для даного пристрою, що сприяє нарощуванню або поліпшенню його технічних характеристик. Такі оновлення пропонуються безкоштовно. З метою отримання докладної інформації відвідайте наступний сайт. **http://panasonic.jp/support/global/cs/** (Сторінка лише англійською мовою).

### █ Перевірка версії програмного забезпечення

- 1 **Натисніть [SETUP] кілька разів поспіль, щоб вибрати «SW VER.», а тоді натисніть [OK].** Відобразиться версія програмного забезпечення.
- 2 **Знову натисніть [OK], щоб вийти.**

# Усунення несправностей

Перш ніж звертатися до ремонтної служби, прочитайте надані нижче поради. Якщо ви маєте сумніви відносно деяких пунктів перевірки, або якщо перелічені дії не вирішують проблему, зверніться за інструкціями до свого дилера.

### Загальні несправності

### **Пристрій не працює.**

- Активовано захисний механізм. Виконайте описані нижче дії:
- 1. Натисніть [ $\bigcup I$ ] на пристрої, щоб перевести пристрою в режим очікування. Якщо пристрій не переходить в режим очікування, від'єднайте й знову під'єднайте шнур живлення змінного струму.
- 2. Натисніть [1] знову, щоб увімкнути пристрою. Якщо проблему вирішити не вдається, зверніться до дилера.

### **Дисплей засвітився і зображення безперервно змінюється в режимі очікування.**

• Натисніть і утримуйте [8] на пристрої та, щоб вибрати «DEMO OFF».

### **За допомогою пульта дистанійного керування неможливо виконувати жодні операції.**

• Перевірте, чи батарейку правильно встановлено.

### **Звук спотворений або відсутній.**

- Відрегулюйте рівень гучності системи.
- Вимкніть систему, визначте й усуньте причину, а потім увімкніть систему знову. Причиною може бути перегрузка динаміків через надмірний рівень гучності або надмірну потужність, а також використання системи при високій температурі навколишнього середовища.

### **Можливо, під час відтворення буде чути шум.**

• Кабель електроживлення змінного струму або флуоресцентна лампа знаходяться поряд із кабелями. Тримайте інші побутові прилади та кабелі подалі від кабелю цієї системи.

### **Рівень звуку зменшується.**

• Захисна схема була активована внаслідок тривалого використання з високим рівнем вихідної гучності. Цей засіб спрямований на захист системи та збереження якості звуку.

# █ USB

### **Пристрій USB або вміст, який в ньому міститься, неможливо прочитати.**

- Формат пристрою USB або вміст, який на ньому міститься, є несумісним із системою.
- Пристрої USB з об'ємом пам'яті більше 32 Гб не можуть працювати в деяких умовах.

### **Сповільнена робота пристрою USB.**

• Завантаження великого обсягу даних або великий об'єм пам'яті пристрою USB потребує більше часу.

### █ Bluetooth**®**

### **Неможливо виконати парування.**

- Перевірте стан пристрою Bluetooth®.
- Пристрій перебуває поза межами області зв'язку (дальше 10 метрів). Присуньте пристрій ближче до системи.

### **Пристрій не вдається підключити.**

- Не вдалося виконати парування пристрою. Виконайте парування ще раз.
- Спарований пристрій було замінено. Виконайте парування  $\overline{\mathsf{H}}$ е раз
- Система може бути під'єднана до іншого пристрою. Від'єднайте інший пристрій і спробуйте підключити його повторно.
- Можливі проблеми з системою. Вимкніть систему, а потім увімкніть її знову.
- Якщо у «LINK MODE» обрана опція «MODE 2», оберіть «MODE 1»  $(\Rightarrow$  7).

### **Пристрій під'єднано, однак звук із системи не лунає.**

• У деяких пристроях із вбудованим Bluetooth®, потрібно вручну встановити для вихідного звуку налаштування «SC-UA30». Докладніше читайте в інструкції з експлуатації пристрою.

### **Звук із пристрою переривається.**

- Пристрій перебуває поза межами області зв'язку (дальше 10 метрів). Присуньте пристрій ближче до системи.
- Заберіть сторонні предмети, розташовані між системою і пристроєм.
- Інші пристрої, що використовують частотний діапазон 2,4 ГГц (бездротовий маршрутизатор, мікрохвильова піч, бездротовий телефон тощо), створюють перешкоди. Перемістіть пристрій ближче до системи і відсуньте його подалі від інших пристроїв.
- Для стабільного зв'язку виберіть «MODE 1» ( $\Rightarrow$  7).

# █ Радіо

### **Звук є спотвореним.**

• Застосуйте додаткову FM зовнішню антену. Залишайте рамочну антену під'єднаною.

### **Чути звук вдаряння.**

- Вимкніть TB або перемістіть його подалі від системи.
- Якщо наявні перешкоди, перемістіть мобільні телефони подалі від виробу.

# █ D-IN, AUX

### **Зображення і звук відтворення не синхронізовано.**

- Якщо використовується джерело D-IN, установіть «D-IN MODE» в режим «MODE 2».
- Якщо використовується джерело AUX, установіть «AUX MODE» в режим «MODE 2».

### **Ефект караоке не може використовуватися.**

- Якщо використовується джерело D-IN, установіть «D-IN MODE» в режим «MODE 1».
- Якщо використовується джерело AUX, установіть «AUX MODE» в режим «MODE 1».

### █ Екранна індикація пристрою

### **«--:--»**

- Ви вперше під'єднали шнур живлення змінного струму, або недавно відбувся збій в живленні. Встановіть годинник.
- Час відтворення треку складає близько 99 хвилин.

### **«ADJUST CLOCK»**

• Годинник не налаштовано. Налаштуйте годинник.

### **«ADJUST TIMER»**

• Таймер відтворювання не налаштовано. Налаштуйте таймер відтворювання.

### **«AUDIO UNSUPPORTED»**

- Формат або частота сигналу не підтримуються.
- Ця система не підтримує сигнали у форматі Bitstream. На зовнішньому обладнанні змініть налаштування цифрового вихідного звуку на PCM.
- Ця система підтримує частоти вибірки 32 кГц, 44,1 кГц, 48 кГц та до 96 кГц. Виберіть на зовнішньому обладнанні лише такі частоти вибірки, які підтримуються.
- Спробуйте підключити зовнішнє обладнання до роз'єму AUX.

### **«AUTO OFF»**

• Система не використовується упродовж 20 хвилин і за хвилину вимкнеться. Для скасування знову натисніть будь-яку кнопку.

### **«ERROR»**

• Було виконано некоректну операцію. Прочитайте інструкцію та спробуйте ще раз.

### **«F» / «F» («» це число.)**

- Активовано захисну схему, і система може вимкнутись автоматично.
- Від'єднайте шнур живлення змінного струму і зачекайте кілька секунд, перш ніж під'єднувати його знову. Якщо проблему не вдається вирішити, від'єднайте шнур живлення змінного струму та зверніться до дилера.

### **«NO PLAY»**

### **«UNSUPPORT»**

- На пристрої USB немає альбом або доріжку.
- Перевірте вміст. Можна відтворювати тільки підтримуваний формат даних.
- Можливі проблеми з системою. Вимкніть систему, а потім увімкніть її знову.

### **«NOT SUPPORTED»**

• Для використання ефекту караоке для джерела D-IN або AUX установіть для «D-IN MODE» або «AUX MODE» режим «MODE 1».

### **«PLAYERROR»**

• Ви намагалися відтворити непідтримуваний файл MP3. Цю доріжку буде пропущено, після чого почнеться відтворення наступної доріжки.

### **«REMOTE 1»**

### **«REMOTE 2»**

- Пульт дистанційного керування і головний блок використовують різні коди. Змініть код пульта дистанційного керування.
	- Якщо відображається «REMOTE 1», натисніть і утримуйте [OK] та [ ] на пульті дистанційного керування протягом щонайменше 4 секунд.
	- Якщо відображається «REMOTE 2», натисніть i утримуйте [OK] та [<] щонайменше 4 секунд.

### **«USB NO DEVICE»**

• Пристрій USB не під'єднано. Перевірте з'єднання.

### **«USB OVER CURRENT ERROR»**

- Пристрій USB споживає занадто багато електроенергії. Від'єднайте пристрій USB, вимкніть систему і увімкніть її знову.
- Перевірте з'єднання, причина може полягати у несправному кабелю USB.

### **«VBR»**

• Система не може показати час відтворення, який залишився, для доріжок зі змінною швидкістю потоку даних (VBR).

# Код дистанційного керування

Якщо інше устаткування торгової марки Panasonic відповідає на команди дистанційного керування цієї системи, змініть код дистанційного керування нею.

### **Підготовка**

Натисніть [SELECT] кілька разів поспіль на пристрої, щоб вибрати «AUX».

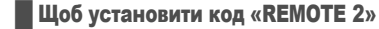

- 1 **Натисніть і утримуйте [SELECT] на пристрої та [<], доки не з'явиться напис «REMOTE 2».**
- 2 **Натисніть і утримуйте [OK] та [<] протягом щонайменше 4 секунд.**
- **Шоб установити код «REMOTE 1»**
- 1 **Натисніть і утримуйте [SELECT] на пристрої та [ ] на пульті дистанційного керування, доки не з'явиться напис «REMOTE 1».**
- 2 **Натисніть i утримуйте [OK] та [ ] на пульті дистанційного керування протягом щонайменше 4 секунд.**

# Скидання пам'яті системи

Скиньте налаштування пам'яті у разі настання описаного нижче.

- Відсутня реакція на натискання кнопок.
- Ви бажаєте очистити та відновити вміст пам'яті.
- 1 **Від'єднайте шнур живлення змінного струму.**
- 2 **Натиснувши та утримуючи [**1**] на пристрої, під'єднайте шнур живлення знову.** Натисніть i утримуйте кнопку, доки не з'явиться напис «– – – – – – – – –».
- 3 **Відпустіть [**1**].**

Відбудеться відновлення заводських налаштувань. Потрібно знову встановити відповідні налаштування в пам'яті.

# Технічні характеристики

█ Загальні параметри

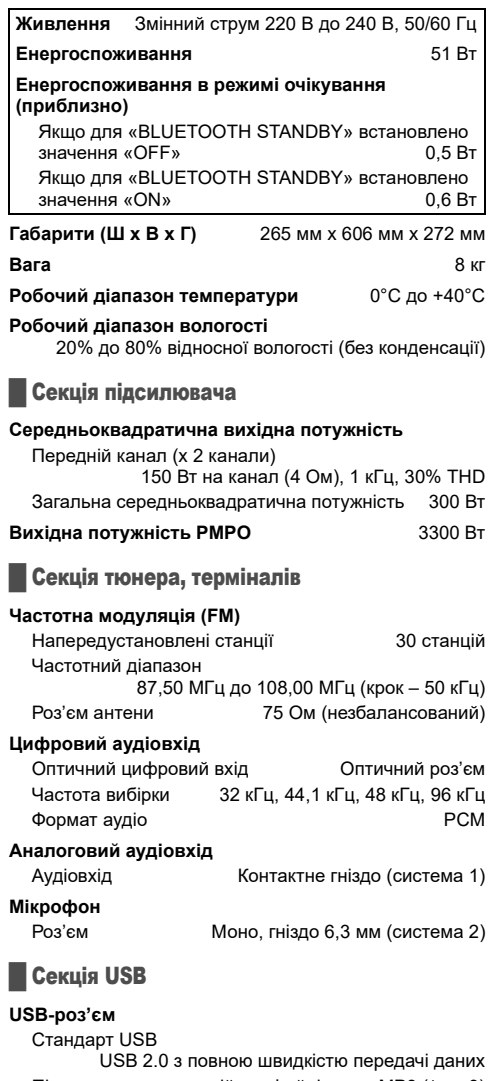

Підтримка мультимедійних файлів MP3 (\*.mp3) Файлова система USB-пристрою

FAT12, FAT16, FAT32

### █ Характеристики Bluetooth**®**

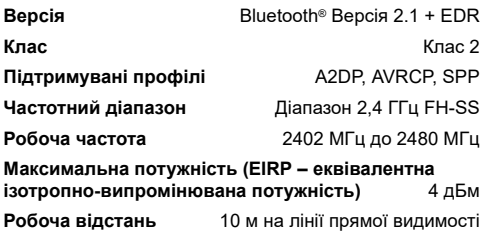

### Підтримуваний кодек **SBC**

### █ Секція динаміків

### **Акустична система(и)**

Динамік низьких частот 13 см конічного типу x 2 шт Високочастотний динамік 4 см конічного типу x 4 шт

### **Примітка:**

- Технічні характеристики може бути змінено без попередження.
- Вага та габарити є приблизними.
- Сумарне значення коефіцієнта нелінійних спотворень вимірюється цифровим аналізатором спектру.

# Посилання

# Про Bluetooth**®**

Компанія Panasonic не несе відповідальності за порушення конфіденційності даних і/або інформації, яке відбулося під час їх бездротового передавання.

### **Частотний діапазон**

• Ця система використовує частотний діапазон 2,4 ГГц.

### **Сертифікація**

- Ця система відповідає обмеженням щодо частот і пройшла сертифікацію відповідно до закону розподілу частот. Тому, дозвіл на використання бездротових частот не потрібен.
- Описані нижче дії караються законом у деяких країнах: – Розбирання або модифікація пристрою. – Видалення спеціальних позначень.

### **Обмеження у використанні**

- Передавання даних через бездротове з'єднання і/або робота зі всіма пристроями Bluetooth® не гарантована.
- Всі пристрої мають відповідати стандартам, встановленим компанією Bluetooth SIG, Inc.
- Залежно від характеристик або налаштувань пристрою, можливо, не вдасться встановити з'єднання, або деякі операції можуть відрізнятись.
- Ця система підтримує функції безпеки Bluetooth®. Однак, залежно від робочого середовища і/або налаштувань, цих функцій безпеки може бути недостатньо. Будьте обережні, передаючи дані через бездротовий зв'язок до цієї системи.
- Ця система не передає дані на пристрій Bluetooth®.

### **Діапазон використання**

- Використовуйте цей пристрій на відстані до 10 м.
- Залежно від середовища, перепон чи перешкод, діапазон може зменшитись.

### **Перешкоди від інших пристроїв**

- Якщо система розташована занадто близько до інших пристроїв Bluetooth® або пристроїв, що використовують частотний діапазон 2,4 ГГц, вона може не працювати належним чином через радіоперешкоди: може чутися шум, або можуть ставатися перепади звуку.
- Система може не працювати належним чином, якщо радіоперешкоди від найближчої станції мовлення тощо занадто сильні.

### **Використання за призначенням**

- Ця система призначена лише для звичайного, загального використання.
- Не використовуйте цю систему поблизу обладнання або в середовищі, чутливому до радіоперешкод (наприклад: в аеропортах, лікарнях, лабораторіях тощо).

# Ліцензії

Словесний товарний знак і логотипи Bluetooth® є зареєстрованими торговими марками Bluetooth SIG, Inc., у всіх випадках корпорація Panasonic Corporation використовує такі знаки за ліцензією. Інші товарні знаки та торгові назви належать відповідним власникам.

Android і Google Play є торговими марками компанії Google LLC.

# **Спрощена декларація про відповідність**

Справжнім компанія Panasonic Corporation заявляє, що бездротова акустична система моделі SC-UA30 з інтерфейсом передачі даних Bluetooth та FM приймачем відповідає Технічному регламенту радіообладнання.

Повний текст декларації про відповідність доступний на веб- сайті https://service.panasonic.ua (розділ «Технічне регулювання»)

# **Додаткова інформація**

Імпортер: ТОВ "ПАНАСОНІК УКРАЇНА ЛТД", провулок Охтирський 7, м.Київ, 03022, Україна

Термін служби: 7 років

Дату виготовлення ви можете визначити за серійним номером, що розташований на виробі.

Приклад:

ХХ Х Х ХХ ХХXХХ — останні 4 цифри: серійний номер Рік (остання цифра номера року): 7-2017, 8-2018, 9-2019…. Місяць (за алфавітом): А – Січень, В – Лютий… L – Грудень

### **Информационный центр Panasonic**

Для звонков из Москвы и международных звонков: +7 (495) 662-46-86 Бесплатный звонок по России: 8-800-200-21-00

### **Інфармацыйны цэнтр Panasonic**

Бясплатны званок па тэррыторыі Рэспублікі Беларусь: 8-820-007-1-21-00 Бесплатный звонок в пределах Республики Белорусь: 8-820-007-1-21-00

### **Iнформацiйний центр Panasonic**

Для дзвінків з-за кордону та дзвінків із Києва: +380-(44)-490-38-98 Безкоштовні дзвінки зі стаціонарних телефонів в межах України: 0 (800) 309-880

### **Panasonic ақпараттық орталығы**

Қазақстан аумағында жергілікті ұялы байланыс операторлары мен қалалық телефондардан тегін қоңырау шалу: 8-800-0-809-809

Бесплатные звонки с городских и мобильных телефонов местных сотовых операторов в пределах Казахстана: 8-800-0-809-809

Алматы қаласы мен Қырғызстаннан қоңырау шалу үшін: +7 (727) 330-88-07 Для звонков из Алматы и Кыргызстана: +7 (727) 330-88-07

### **Panasonic Centrul Informaţional**

Apelurile efectuate prin telefonia fixă de pe teritoriul Republicii Moldova sunt gratuite: 0 (800) 61-444 Бесплатный звонок со стационарных телефонов в пределах Молдовы: 0 (800) 61-444

### **Panasonic Məlumat mərkəzi**

Azərbaycan üçün qaynar xətt: +994-(12)-465-10-11

**Panasonic ի տեղեկատվական կենտրոն**

Անվճար զանգեր Հայաստանի տարածքի ֆիքսված հեռախոսահամարներից: 0 (800) 01-005

### პანასონიკის საინფორმაციო ცენტრი

0-800-100-110 უფასო სატელეფონო ზარები ადგილობრივი და მობილური ტელეფონებიდან საქართველოს ტერიტორიაზე

### **Информационный центр Panasonic**

Для звонков из Таджикистана: +992 (44) 640-44-00 - звонки оплачиваются согласно действующим тарифам операторов связи

### **Информационный центр Panasonic**

Для звонков из Узбекистана: +998 (71) 147-67-77 - звонки оплачиваются согласно действующим тарифам операторов связи

### **Информационный центр Panasonic**

Для звонков из Туркменистана: +38 (044) 490-38-98 - тарификация звонков осуществляется по международным тарифам

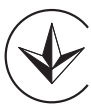

# **المواصفات**

█ **مواصفات عامة**

**تزويد الطاقة الكهربائية** تيار متردد 220 فولت إلى 240 فولت، 60/50 هرتز **استهلاك الطاقة الكهربائية** 51 واط **ًا) استهلاك الطاقة الكهربائية في وضع الاستعداد للتشغيل (تقريب** أثناء ضبط "STANDBY BLUETOOTH "على "OFF" 0.5 واط أثناء ضبط "STANDBY BLUETOOTH "على "ON" 0.6 واط

**الأبعاد (العرض x الارتفاع x العمق)** 265 مم x 606 مم x 272 مم **الكتلة** 8 كجم **نطاق درجة حرارة التشغيل** 0 درجة مئوية إلى +40 درجة مئوية **نطاق رطوبة التشغيل** 20% إلى 80% RH) بدون تكثيف للرطوبة)

█ **قسم مضخم الصوت**

### **طاقة خرج RMS**

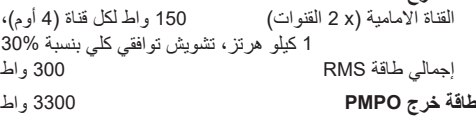

█ **قسم الموالف والإطراف**

### **تضمين التردد (FM(**

للذاكرة الضبط المسبق 30 محطة لـ FM نطاق التردد 87.50 ميجا هرتز إلى 108.00 ميجا هرتز أطراف الهوائي 75 أوم (غير متوازن)

# **مدخل صوت رقمي**

تنسيق الصوت PCM

# **دخل الصوت التناظري**

```
الميكروفون
```
█ **قسم** USB

- **منفذ USB** دعم تنسيق ملف الوسائط 3MP) 3mp.(\* FAT32 ،FAT16 ،FAT12 USB جهاز ملف نظام
	- **قسم ®Bluetooth**

**الإصدار** RBluetooth الإصدار 2.1 + EDR

**الفئة** الفئة 2 SPP ،AVRCP ،A2DP **المدعومة التعريف ملفات**

**نطاق التردد** نطاق 2.4 جيجاهرتز SS-FH

**تردد التشغيل** 2402 ميجا هرتز إلى 2480 ميجا هرتز **الطاقة القصوى (EIRP (**4 ديسيبل مللي واط

**مسافة التشغيل** يبلغ خط مستوى النظر 10 أمتار **الترميز المدعوم** SBC

█ **قسم السماعات**

**وحدة (وحدات) السماعة** مضخم الصوت 13 سم نوع مخروطي x 2 تويتر 4 سم نوع مخروطي x 4

قياسي USB 2.0 USB بسرعة كاملة

(معدل نقل البيانات المحسن)

### **ملاحظة:**

- تخضع المواصفات للتغيير دون إشعار مسبق. تعد أرقام الكتلة والأبعاد تقريبية.
- تم قياس التشويش التوافقي الكلي باستخدام المحلل الطيفي الرقمي.

(بمراحل 50 كيلو هرتز)

# مدخل رقمي ضوئي<br>تر دد أخذ العنات عرض السلام توفي السلام 26، 96، 96 كله هر تز تردد أخذ العينات ،32 ،44.1 ،48 96 كيلو هرتز

دخل الصوت مقبس دبوس (1 نظام)

الطرف مونو، مقبس 6.3 مم (2 نظام)

### █ **شاشات عرض الوحدة**

### **"--:--"**

- قمت بإدخال سلك الطاقة الكهربائية الرئيس للتيار المتردد للمرة الأولى أو ً يوجد عطل في الطاقة الكهربائية مؤخرا. اضبط الساعة.
	- وقت تشغيل المقطوعة أكثر من 99 دقيقة.

### **"ADJUST CLOCK"**

• الساعة غير مضبوط. اضبط الساعة.

### **"ADJUST TIMER"**

• مؤقت التشغيل غير مضبوط. اضبط مؤقت التشغيل.

### **"AUDIO UNSUPPORTED"**

- تنسيق الإشارة أو التردد غير مدعوم.
- لا يدعم هذا النظام سوى إشارات تدفق البت. قم بتغيير إعداد خرج الصوت الرقمي في الأجهزة الخارجية إلى PCM.
- هذا النظام يدعم ترددات العينات بمعدل 32 كيلوهرتز و 44.1 كيلوهرتز و 48 كيلوهرتز، حتى 96 كيلوهرتز. لا تحدد سوى ترددات معدل أخذ العينات المدعومة في الأجهزة المتصلة.
	- حاول توصيل الأجهزة الخارجية باستخدام دخل للجهاز الإضافي.

### **"AUTO OFF"**

• لم يتم استخدام النظام لمدة 20 دقيقة وسيتم إيقاف تشغيله في غضون دقيقة واحدة. للإلغاء، اضغط على أي زر.

### **"ERROR"**

• تم التشغيل بصورة خاطئة. اقرأ التعليمات وحاول مرة أخرى.

### **(.رقما يمثل" ") "F" / "F"**

- تم تنشيط دائرة الحماية، وقد يتم إيقاف تشغيل النظام تلقائيا.
- افصل سلك الطاقة الكهربائية الرئيسي للتيار المتردد وانتظر لعدة ثوان قبل توصيله مرةً أخرى. إذا استمرت المشكلة، فافصل سلك الطاقة الكهربائية الرئيسي للتيار المتردد واستشر الموزع.

### **"NO PLAY"**

### **"UNSUPPORT"**

- لا الالبوم أو المسار في جهاز USB.
- افحص المحتوى. يمكنك تشغيل التنسيق المدعوم فقط.
- ربما يكون النظام يعاني من مشكلة. أوقف تشغيل الجهاز وأعد تشغيله مرة أخرى.

### **"NOT SUPPORTED"**

• لاستخدام مؤثر Karaoke) كاريوكي) في مصدر IN-D أو AUX، اضبط ."MODE 1" على" AUX MODE" أو" D-IN MODE"

### **"PLAYERROR"**

• قمت بتشغيل ملف 3MP غير مدعوم. سوف يتخطى النظام ذلك المسار ويقوم بتشغيل المسار التالي.

### **"REMOTE 1"**

### **"REMOTE 2"**

- تستخدم وحدة التحكم عن بعد والوحدة شفرات مختلفة. قم بتغيير شفرة وحدة التحكم عن بعد.
- عندما تظهر الإشارة "1 REMOTE"، اضغط وتابع ضغط الزر [OK[ و [ ] الموجودين بوحدة التحكم عن بعد لمدة 4 ثوان على الأقل. – عندما تظهر الإشارة "2 REMOTE"، اضغط وتابع ضغط الزر [OK[
	- و [>] لمدة 4 ثوان على الأقل.

### **"USB NO DEVICE"**

• جهاز USB غير متصل. افحص التوصيلات.

### **"USB OVER CURRENT ERROR"**

- يستهلك جهاز USB طاقة كهربائية هائلة. افصل جهاز USB وقم بإيقاف تشغيل الجهاز، ثم أعد تشغيله مرة أخرى.
	- افحص التوصيل، فقد يكون سبب ذلك عطل في كبل USB.

### **"VBR"**

• لا يستطيع الجهاز إظهار وقت التشغيل المتبقي لمسارات معدل البت المتغيرة (VBR).

# **شفرة وحدة التحكم عن بعد**

عندما تستجيب أجهزة Panasonic الأخرى لوحدة التحكم عن بعد الخاصة بهذا الجهاز، قم بتغيير شفرة وحدة التحكم عن بعد لهذا الجهاز.

### **التحضير**

اضغط الزر [SELECT [بالوحدة بشكل متكرر لاختيار "AUX".

- █ **لضبط الشفرة على** "2 REMOTE"
- **"2 REMOTE".** <sup>1</sup> **اضغط وتابع ضغط الزر [SELECT [بالوحدة و [>] حتى تظهر** 
	- 2 **اضغط وتابع ضغط الزر [OK [و [>] لمدة 4 ثوان على الأقل.**
		- █ **لضبط الشفرة على** "1 REMOTE"
- **على وحدة التحكم عن بعد حتى يتم عرض الإشارة "1 REMOTE".** <sup>1</sup> **اضغط وتابع ضغط الزر [SELECT [بالوحدة و [ ] الموجود**
- 2 **اضغط وتابع ضغط الزر [OK [و [ ] الموجودين بوحدة التحكم عن بعد لمدة 4 ثوان على الأقل.**

### **إعادة ضبط ذاكرة النظام**

أعد ضبط الذاكرة في حالة حدوث المواقف التالية:

- لا تستجيب الأزرار عند ضغطها.
- أنت تريد مسح محتويات الذاكرة وإعادة ضبطها.
- 1 **افصل سلك الطاقة الكهربائية الرئيس للتيار المتردد.**
- 2 **أثناء الضغط ومتابعة ضغط الزر [**1**] بالوحدة، صل سلك الطاقة الكهربائية الرئيس للتيار المتردد مرة أخرى.** استمر في الضغط وتابع ضغط الزر حتى تظهر الإشارة ."– – – – – – – – –"
- 3 **قم بتحرير الزر [**1**].** يتم ضبط جميع الإعدادات مرة أخرى إلى الضبط المسبق للمصنع. من الضروري ضبط بنود الذاكرة مرة أخرى.

### **تحديث البرنامج**

في بعض الأحيان، قد تصدر Panasonic برنامجًا محدثًا لهذه الوحدة قد يضيف أو يحسن طريقة تشغيل الميزة. تتوافر هذه التحديثات مجانًا. للاطلاع على المزيد من التفاصيل، راجع موقع الويب التالي. **http://panasonic.jp/support/global/cs/**

(هذا الموقع باللغة الإنجليزية فقط.)

█ **التحقق من إصدار البرنامج**

- **اضغط الزر [OK[.** <sup>1</sup> **اضغط الزر [SETUP [بشكل متكرر لاختيار ".VER SW "ثم**  يظهر إصدار البرنامج.
	- 2 **اضغط الزر [OK [مرة أخرى للإنهاء.**

# **استكشاف الأخطاء وإصلاحها**

قبل طلب الصيانة، قم بإجراء الفحوصات التالية. إذا كان عندك شك حول بعض نقاط الفحص التالية، أو إذا كانت الحلول الموضحة هنا لا تحل المشكلة، فاستشر الموزع لمعرفة الإرشادات.

### █ **المشكلات الشائعة**

### **لا تعمل هذه الوحدة.**

- تم تشغيل جهاز السلامة. قم بإجراء هذه الخطوات:
- .1 اضغط الزر [1] بالوحدة لتحويل الوحدة إلى وضع الاستعداد للتشغيل. إذا الوحدة لم يكن تحويل إلى وضع الاستعداد للتشغيل، افصل سلك الطاقة الكهربائية الرئيس للتيار المتردد، ثم اتصل مرة أخرى.
- .2 اضغط الزر [1] مرة أخرى لتشغيل الوحدة. إذا كانت الحلول لا تحل المشكلة، فاستشر الموزع.

تضيء لوحة شاشة العرض وتتغيّر باستمرار في وضع الاستعداد للتشغيل<sub>.</sub> • اضغط وتابع ضغط الزر [8] بالوحدة لاختيار "OFF DEMO".

**لا يمكن إجراء أية عمليات تشغيل بواسطة وحدة التحكم عن بعد.**

• تأكد من تركيب البطاريات بشكل صحيح.

### **صوت مشوش أو لا يوجد صوت.**

- اضبط مستوى صوت الجهاز.
- أوقف تشغيل الجهاز، حدد السبب وقم بحل المشكلة، بعد ذلك قم بتشغيل الجهاز مرة أخرى. يمكن أن يكون السبب إجهاد السماعات من خلال مستوى الصوت أو الطاقة الزائدة، أو عند استخدام الجهاز في بيئة حارة.

### **يمكن سماع صوت همهمة أثناء التشغيل.**

• يوجد سلك الطاقة الكهربائية الرئيس للتيار المتردد أو ضوء فلوريسنت بجوار الكابلات. ابعد الأجهزة والأسلاك الأخرى عن كبلات هذا الجهاز.

### **انخفاض مستوى الصوت.**

• لقد تم تنشيط دائرة الحماية بسبب الاستخدام المستمر لخرج مستوى الصوت المرتفع. وهذا الإجراء لحماية النظام والحفاظ على جودة الصوت.

### USB  $\blacksquare$

### **لا يمكن قراءة جهاز USB أو المحتويات الموجودة داخله.**

- لا يتوافق تنسيق جهاز USB أو المحتويات الموجودة داخله مع الجهاز.
- لا يمكن أن تعمل أجهزة USB التي تمتلك سعة تخزين أكثر من 32 جيجا بايت في بعض الظروف.

### **تشغيل بطيء لجهاز USB.**

ًا • يستغرق حجم المحتوى الكبير أو جهاز USB ذو الذاكرة الكبيرة وقت أطول في القراءة.

### **Bluetooth**<sup>®</sup>

### **يتعذر إتمام الإقران.**

- تحقق من حالة جهاز R Bluetooth.
- الجهاز خارج نطاق الاتصال الذي يبلغ 10 أمتار. انقل الجهاز بالقرب من النظام.

### **يتعذر توصيل الجهاز.**

- لم تنجح عملية إقران الجهاز. حاول إجراء الإقران مرة أخرى.
- تم استبدال عملية إقران الجهاز. حاول إجراء الإقران مرة أخرى.
- قد يكون هذا النظام متصلاً بجهاز أخر افصل الجهاز الأخر وحاول توصيل الجهاز مرة أخرى.
- ربما يكون النظام يعاني من مشكلة. أوقف تشغيل الجهاز وأعد تشغيله مرة أخرى.
- إذا تم تحديد "2 MODE "في "MODE LINK"، فحدد "1 MODE"  $(8 \Leftrightarrow)$

### **الجهاز متصل ولكن لا يمكن سماع الصوت من خلال النظام.**

 بالنسبة لبعض أجهزة R • Bluetooth المدمجة، يجب عليك ضبط خرج الصوت على "SC-UA30" يدويًا. اقرأ تعليمات تشغيل جهاز للاطلاع على التفاصيل.

### **الصوت الصادر من الجهاز متقطع.**

- الجهاز خارج نطاق الاتصال الذي يبلغ 10 أمتار. انقل الجهاز بالقرب من النظام.
	- قم بإزالة أي عائق يحول بين النظام والجهاز.
	- يوجد تداخل من الأجهزة الأخرى التي تستخدم نطاق التردد بسرعة 2.4 جيجاهرتز (الموجه اللاسلكي، وأجهزة الميكروويف، والهواتف ً اللاسلكية، وما إلى ذلك). انقل الجهاز بالقرب من النظام وبعيدا عن الأجهزة الأخرى.
		- حدد "1 MODE "للحصول على اتصال مستقر (<sup>~</sup> 8).

### █ **الراديو**

### **الصوت مشوه.**

• استخدم هوائيًا خارجيًا اختيار يًا. يجب تثبيت الهوائي بواسطة فني متمكن.

### **يتم سماع صوت نغمة.**

- أوقف تشغيل التلفزيون أو ابعد التلفزيون عن الجهاز.
- ابعد الهواتف الخلوية عن النظام إذا كان التداخل ظاهرا.

### AUX **،**D-IN █

### **لا تتم مزامنة صورة وصوت التشغيل.**

- عند الوجود في مصدر IN-D، اضبط "MODE IN-D "على "2 MODE".
- عند الوجود في مصدر AUX، اضبط "MODE AUX "على "2 MODE".

### **لا يمكن استخدام مؤثر Karaoke) كاريوكي).**

- عند الوجود في مصدر IN-D، اضبط "MODE IN-D "على "1 MODE".
- عند الوجود في مصدر AUX، اضبط "MODE AUX "على "1 MODE".

### **استخدام المدخل الضوئي**

يمكنك توصيل التلفزيون ومشغّل DVD وفيديو VCR وغير ذلك والاستماع للصوت من خلال هذا النظام.

### التلفاز (غير مرفق)

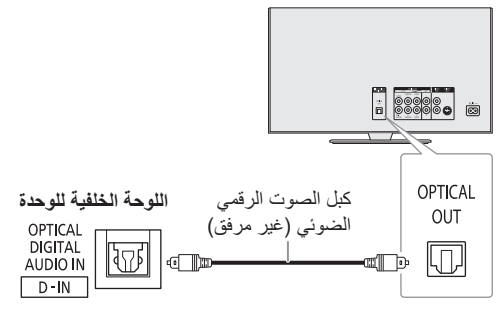

- 1 **صل الجهاز الخارجي.**
- 2 **اضغط الزر [SELECT> ، [< بشكل متكرر لاختيار "IN-D".**
	- 3 **قم بتشغيل الجهاز الخارجي.**

### **ملاحظة:**

- يدعم النظام إشارات PCM خطية.
- المصدر متعدد القنوات سيتلاقى عند قناتين.
- تردد أخذ العينات: 32 كيلوهرتز و 44.1 كيلوهرتز و 48 كيلوهرتز، حتى 96 كيلوهرتز.
	- يتم كتم الصوت عندما يكون تنسيق الإشارة أو التردد غير مدعومًا.
- في حالة ورود أصوات من مكبرات الصوت بالتلفاز، اخفض مستوى صوت التلفاز إلى الحد الأدنى.

### **استخدام دخل للجهاز الإضافي**

يمكنك توصيل مشغّل DVD وفيديو VCR وغير ذلك والاستماع للصوت من خلال هذا النظام.

### ّل DVD) غير مرفق) مشغ

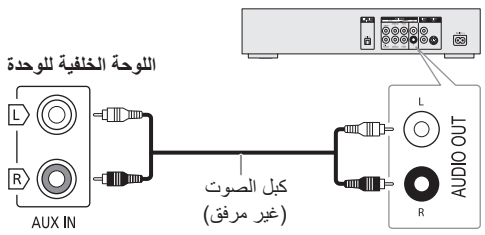

- 1 **صل الجهاز الخارجي.**
- 2 **اضغط الزر [SELECT> ، [< بشكل متكرر لاختيار "AUX".**
	- 3 **قم بتشغيل الجهاز الخارجي.**

# AUX **ووضع** D-IN **وضع**

- **أو "AUX".** <sup>1</sup> **اضغط الزر [SELECT> ، [< بشكل متكرر لاختيار "IN-D"**
- **أو" D-IN MODE" لاختيار] PLAY MENU] الزر اضغط** 2 **."AUX MODE"**
- 3 **اضغط الزر [**T**،** R **[لاختيار الوضع ثم اضغط الزر [OK[.**

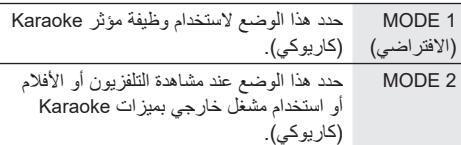

# **أخرى**

### **الإيقاف التلقائي**

يتم إيقاف تشغيل هذا النظام تلقائيًا في حالة عدم استخدامه لمدة 20 دقيقة تقريبًا.

- 1 **اضغط الزر [SETUP [بشكل متكرر لاختيار "OFF AUTO".**
	- للإلغاء، حدد "OFF". <sup>2</sup> **اضغط الزر [**T**،** R **[لاختيار "ON "ثم اضغط الزر [OK[.**

### **ملاحظة:**

- لا تعمل هذه الوظيفة عندما تكون في مصدر الراديو أو عند توصيل جهاز .Bluetooth®
	- قد لا تعمل هذه الوظيفة عند توصيل ميكروفون.

### **وضع استعداد** <sup>R</sup>Bluetooth

تقوم هذه الوظيفة بتشغيل النظام تلقائيًا عند القيام بإنشاء اتصال RBluetooth من جهاز مقترن.

- **"STANDBY BLUETOOTH".** <sup>1</sup> **اضغط الزر [SETUP [بشكل متكرر لاختيار**
- للإلغاء، حدد "OFF". <sup>2</sup> **اضغط الزر [**T**،** R **[لاختيار "ON "ثم اضغط الزر [OK[.**

### **ملاحظة:**

قد تستغرق بعض الأجهزة وقتًا أطول للاستجابة. إذا كنت متصلاً بجهاز RBluetooth قبل إيقاف تشغيل النظام، انتظر لمدة 5 ثوان على الأقل قبل الاتصال مرة أخرى بهذا النظام من جهاز RBluetooth.

# **ّتات الساعة والمؤق**

### **ضبط الساعة**

الساعة بتنسيق 24 ساعة.

1 **اضغط الزر [SETUP [لاختيار "CLOCK".**

2 **اضغط الزر [**T**،** R **[لضبط الوقت ثم اضغط الزر [OK[.**

### **لفحص الوقت**

**اضغط الزر [SETUP [لاختيار "CLOCK "ثم اضغط الزر [OK[.** في وضع الاستعداد للتشغيل، اضغط على [DISPLAY[.

### **ملاحظة:**

أعد ضبط الساعة بانتظام للمحافظة على دقتها.

# **مؤقت النوم**

يقوم مؤقت النوم بإيقاف تشغيل النظام بعد الوقت المضبوط.

**اضغط الزر [SLEEP [لاختيار الضبط (في الدقائق).** للإلغاء، حدد "OFF".

SLEEP 30  $\rightarrow$  SLEEP 60  $\rightarrow$  SLEEP 90  $\rightarrow$  SLEEP120  $\uparrow$  OFF  $\uparrow$ 

### **للتحقق من الوقت المتبقي**

**اضغط الزر [SLEEP[.**

### **ملاحظة:**

- يتم عرض الوقت المتبقى لبضع ثوان في كل دقيقة. دائمًا تظهر "1 SLEEP "عندما لا يتبقى سوى دقيقة واحدة.
- يأتي مؤقت النوم دائمًا في الأول. تأكد من عدم ضبط تداخل المؤقتات.

### **مؤقت التشغيل**

### **(باستثناء مصدر** R**Bluetooth و IN-D و AUX(**

يمكنك ضبط المؤقت ليبدأ تشغيل الجهاز في وقت محدد حتى تستيقظ من النوم.

### **التحضير** اضبط الساعة.

- 1 **اضغط الزر [SETUP [بشكل متكرر لاختيار "ADJ TIMER".**
	- 2 **اضغط الزر [**T**،** R **[لضبط وقت البدء ثم اضغط الزر [OK[.**
		- 3 **قم بتنفيذ الخطوة 2 مرة أخرى لضبط وقت الإنهاء.**
- **الزر [OK[.** <sup>4</sup> **اضغط الزر [**T**،** R **[لاختيار المصدر الذي تريد تشغيله ثم اضغط**

**لبدء المؤقت**

- 1 **قم بتحضير مصدر الموسيقى الذي تريد الاستماع إلي (USB أو الراديو) واضبط مستوى الصوت.**
- 2 **اضغط الزر [SETUP [بشكل متكرر لاختيار "SET TIMER".**
	- **[OK[.** <sup>3</sup> **اضغط الزر [**T**،** R **[لاختيار "ON PLAY "ثم اضغط الزر**  تظهر الإشارة "@". للإلغاء، حدد "OFF PLAY". يجب إيقاف تشغيل النظام حتى يعمل المؤقت.

### **لفحص الإعداد**

**اضغط الزر [SETUP [بشكل متكرر لاختيار "ADJ TIMER "ثم اضغط الزر [OK[.** في وضع الاستعداد للتشغيل، اضغط الزر [DISPLAY [مرتين.

### **ملاحظة:**

• يبدأ المؤقت على مستوى صوت منخفض ويزداد تدريجيا حتى يصل إلى المستوى المضبوط مسبقًا.

- يعمل المؤقت على الوقت المضبوط كل يوم إذا كان المؤقت قيد التشغيل.
- إذا أوقفت تشغيل الجهاز وقمت بتشغيله مرة أخرى أثناء تشغيل المؤقت، فلن يتوقف المؤقت عند وقت الإنهاء.

# **الأجهزة الخارجية**

### **التحضير**

- افصل سلك الطاقة الكهربائية الرئيس للتيار المتردد.
- أوقف تشغيل جميع الأجهزة واقرأ تعليمات التشغيل الملائمة.

### **ملاحظة:**

- لا تقم بثني الكابلات بزوايا حادة.
- تباع المكونات والكبلات بشكل منفصل.
- يمكن أن يحدث تشويه للصوت عندما تستخدم مهايئ.
- إذا أردت توصيل أجهزة أخرى غير تلك الموضحة، فارجع إلى موزع الأجهزة الصوتية الخاص بك.

# **استخدام الميكروفون**

### **التحضير**

اخفض مستوى صوت الجهاز إلى الحد الأدنى له قبل توصل الميكروفون أو فصله.

### **اللوحة الخلفية للوحدة**

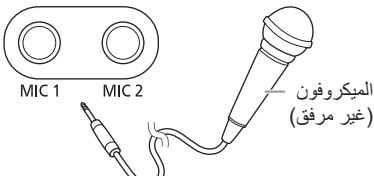

- **ًا (غير مرفق) بمقبس الميكروفون.** 1 **صل ميكروفون** نوع القابس: Ø 6.3 مم أحادي الصوت
- 2 **اضغط الزر [SOUND [بشكل متكرر لاختيار "VOL MIC".**
- **الزر [OK[.** <sup>3</sup> **اضغط الزر [**T**،** R **[لضبط مستوى صوت الميكروفون اضغط**
- 4 **إذا أردت الغناء بمصاحبة الموسيقى الخلفية، قم بتشغيل مصدر الموسيقى وضبط مستوى الصوت للنظام.**

### **ملاحظة:**

- في حالة انبعاث ضجيج غريب (صفير)، ابعد الميكروفون عن السماعات، أو اخفض مستوى صوت الميكروفون.
	- عند عدم استخدام الميكروفون، افصله عن مقبس الميكروفون، واخفض مستوى صوت الميكروفون إلى الحد الأدنى.

# Karaoke**) كاريوكي)**

### **التحضير**

اختيار مصدر الموسيقى.

### **ملاحظة:**

يتم إيقاف تشغيل وظيفة Karaoke) كاريوكي) عندما تقوم بإيقاف تشغيل النظام.

# **مؤثرات** Karaoke**) كاريوكي)**

يمكنك استخدام وظيفة مؤثر Karaoke) كاريوكي) لإضافة تأثيرات صوتية.

- **"EFFECT KARAOKE".** <sup>1</sup> **اضغط الزر [SOUND [بشكل متكرر لاختيار** 
	- 2 **اضغط الزر [**T**،** R **[لاختيار المؤثر.**

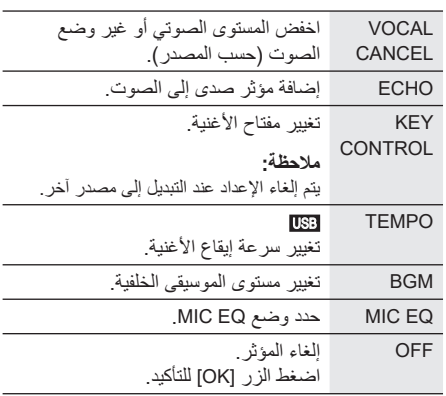

للتحقق من الإعداد الحالي، اضغط على [OK[.

**اضغط الزر [OK[**. <sup>3</sup> **اضغط الزر [**2**/**3**] أو [**5**/**6**] لاختيار الإعداد ثم** 

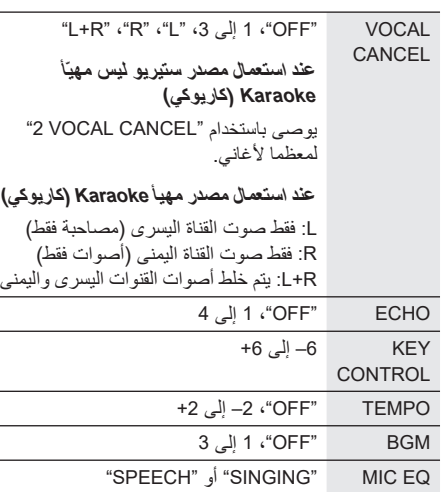

### **ملاحظة:**

لاستخدام مؤثر Karaoke) كاريوكي) في مصدر IN-D أو AUX، اضبط .(13 <sup>~</sup>) "MODE 1" على" AUX MODE" أو" D-IN MODE"

# **مؤثرات الصوت**

**معادل الضبط المسبق (EQ Preset(**

- 1 **اضغط الزر [SOUND [لاختيار "EQ PRESET".**
- إعداد معادل الضبط المسبق: "ROCK"،" POP"، 2 **اضغط الزر [**T**،** R **[لاختيار الإعداد ثم اضغط الزر [OK[.** ،"PERSIAN" ،"ARABIC" ،"AFRO BEAT" ،"MALAY POP" ،"DANGDUT" ،"INDIA BASS" ،"SALSA" ،"REGGAETON" ،"ELECTRONICA" ."FLAT" أو" KARAOKE" ،"SAMBA"

### **معادل اليدوي (EQ Manual(**

- **"EQ MANUAL".** <sup>1</sup> **اضغط الزر [SOUND [بشكل متكرر لاختيار** 
	- 2 **اضغط الزر [**T**،** R **[لاختيار مؤثر الصوت.**
- **اضغط الزر [OK[.** <sup>3</sup> **اضغط الزر [**2**/**3**] أو [**5**/**6**] لاختيار الإعداد ثم** 
	- 4– إلى +4 BASS/MID/TREBLE

**ملاحظة:** يمكن تغيير هذه الإعدادات عند تحديد إعداد .PRESET EQ

### **D.Bass**

- 1 **اضغط الزر [SOUND [بشكل متكرر لاختيار "BASS.D" ثم اضغط الزر [**T**،** R **[لاختيار "LEVEL BASS.D "أو ."D.BASS BEAT"** ."OFF D.BASS" حدد ،للإلغاء
- **التحكم عن بعد لاختيار الإعداد ثم اضغط الزر [OK[.** <sup>2</sup> **اضغط الزر [**2**/**3**] أو [**5**/**6**] الموجودين بوحدة**

### **ملاحظة:**

D.BASS BEAT: تؤكد هذه الوظيفة على مستوى الهجوم لقرع الطبول ًوتنتج صوتًا قويًا. وفقًا للمسار، قد يكون المؤثر صغيرًا.

# **الإضاءة**

يمكنك تشغيل الإضاءة أو إيقاف تشغيلها على النظام.

- **"ILLUMINATION".** <sup>1</sup> **اضغط الزر [SETUP [بشكل متكرر لاختيار**
- **2 اضغط الزر [▼، ▲] لاختيار "ON" ثم اضغط الزر [OK].**<br>للإلغاء، حدد "OFF"

### **ملاحظة:**

عند تشغيل وظيفة الإعتام، فستظل إضاءة النظام قيد إيقاف التشغيل حتى ولو تم تشغيل وظيفة الإضاءة.

# Jukebox

### USB

يمكنك استخدام Jukebox لإضافة مؤثر تضاؤل متشابك بين الأغاني.

### **"Panasonic MAX Juke" تطبيق استخدام**

يمكنك تنزيل وتثبيت تطبيق "Juke MAX Panasonic" المجاني الذي يدعم العمل على نظام TMAndroid من خلال TMPlay Google للحصول على ميزات إضافية، على سبيل المثال طلب تشغيل أغان من أجهزة متعددة في وقتٍ واحد. يمكنك استدعاء المسارات التي ترغب في تشغيلها من خلال التطبيق. لمعرفة تفاصيل حول التطبيق، راجع الموقع أدناه. **http://av.jpn.support.panasonic.com/support/global/ cs/audio/app/** (هذا الموقع باللغة الإنجليزية فقط.)

1 **اضغط الزر [MENU PLAY [لاختيار "JUKEBOX".**

2 **اضغط الزر [**T**،** R **[لاختيار الإعداد ثم اضغط الزر [OK[.**

### **استخدام الوحدة**

 **اضغط الزر [JUKEBOX [لاختيار الإعداد.**

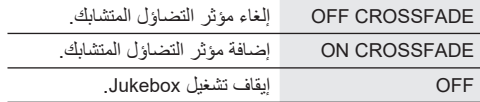

### **ملاحظة:**

- يتحول النظام إلى وضع التكرار تلقائيًا عند قيامك بتشغيل Jukebox.
- يتم إيقاف تشغيل Jukebox عندما تقوم بإيقاف تشغيل النظام أو التغيير إلى مصدر آخر.
- قد لا تعمل وظيفة التضاؤل المتشابك بين الأغاني التي تتمتع بترددات مختلفة لأخذ العينات.

### **مؤقت التشغيل**

- **"PLAYMODE".** <sup>1</sup> **اضغط الزر [MENU PLAY [بشكل متكرر لاختيار**
- 2 **اضغط الزر [**T**،** R **[لاختيار الإعداد ثم اضغط الزر [OK[.**

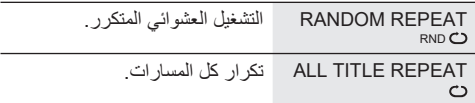

### █ **ملاحظة حول جهاز** USB

- لا يضمن هذا النظام الاتصال بجميع أجهزة USB.
	- يدعم هذا النظام 2.0 USB بسرعة كاملة.
- يمكن لهذا النظام دعم أجهزة USB التي تصل سعتها إلى 32 جيجابايت.
	- يتم فقط دعم نظام 12/16/32 FAT.

### █ **ملاحظة حول ملف** 3MP

- الملفات المعرفة على أنها مسارات والمجلدات المعرفة على أنها ألبومات.
	- يجب أن يحتوي المسارات على الملحق "3mp. "أو "3MP.".
	- لن يتم بالضرورة تشغيل المسارات بالترتيب الذي سجلتهم به.
		- يمكن أن لا تعمل بعض الملفات بسبب حجم القطاع.

### **ملف 3MP على جهاز USB**

- يستطيع هذا الجهاز التعامل مع ما يصل إلى: – 800 ألبومًا (متضمنًا المجلد الأساسي)
	- 8000 ً مسارا
	- 999 ً مسارا في ألبوم واحد

### **الراديو**

### **التحضير**

اضغط الزر [SELECT> ، [< بشكل متكرر لاختيار "FM".

### **التوليف اليدوي**

- **"MODE TUNE".** <sup>1</sup> **اضغط الزر [MENU PLAY [بشكل متكرر لاختيار**  أو اضغط الزر [8] بالوحدة لاختيار "MANUAL". تابع مع الخطوة .3
- **[OK[.** <sup>2</sup> **اضغط الزر [**T**،** R **[لاختيار "MANUAL "ثم اضغط الزر**
- 3 **اضغط الزر [**2**/**3**] أو [**5**/**6**] للتوليف على المحطة.** للتوليف تلقائيًا، اضغط وتابع ضغط الزر حتى يبدأ التردد في التغيير بسرعة.

### **الضبط المسبق للذاكرة**

يمكنك إجراء الضبط المسبق لما يصل إلى 30 محطة FM.

█ **الضبط المسبق التلقائي**

- **."A.PRESET" لاختيار] PLAY MENU] الزر اضغط** 1
- **ثم اضغط الزر [OK[.** <sup>2</sup> **اضغط الزر [**T**،** R **[لاختيار "LOWEST "أو "CURRENT"**

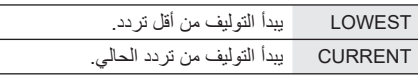

الضبط المسبق الموالف جميع المحطات أنه يمكن استقبال في القنوات في ترتيب تصاعدي. للإلغاء، اضغط الزر [8].

█ **الضبط المسبق اليدوي**

**"MODE TUNE".** <sup>1</sup> **اضغط الزر [MENU PLAY [بشكل متكرر لاختيار**  أو اضغط الزر [8] بالوحدة لاختيار "MANUAL". تابع مع

الخطوة .3

- **[OK[.** <sup>2</sup> **اضغط الزر [**T**،** R **[لاختيار "MANUAL "ثم اضغط الزر** 
	- 3 **اضغط الزر [**2**/**3**] أو [**5**/**6**] للتوليف على المحطة.**
		- 4 **اضغط الزر [OK[.**
- **ًا ثم اضغط الزر [OK[.** <sup>5</sup> **اضغط الزر [**T**،** R **[لاختيار رقم مضبوط مسبق** قم بتنفيذ الخطوات من 3 إلى 5 مرة أخرى لضبط محطات أكثر بشكل مسبق. تحل المحطة الجديدة محل أي محطة موجودة على نفس الرقم المضبوط مسبقًا.

### **ًا** █ **اختيار محطة مضبوطة مسبق**

- **"MODE TUNE".** <sup>1</sup> **اضغط الزر [MENU PLAY [بشكل متكرر لاختيار**  أو اضغط الزر [8] بالوحدة لاختيار "PRESET". تابع مع الخطوة 3.
- **[OK[.** <sup>2</sup> **اضغط الزر [**T**،** R **[لاختيار "PRESET "ثم اضغط الزر**
- 3 **اضغط الزر [**2**/**3**] أو [**5**/**6**] لاختيار المحطة ًا. المضبوطة مسبق**

# 44 **عربي 9**TQBJ2151 TQBJ2151 9

# **تشغيل الوسائط**

تشير العلامات التالية إلى توفر الميزة. جهاز USB الذي يشتمل على ملفات 3MP. جهاز RBluetooth. : BLUETOOTH : USB

# **التشغيل الرئيسي**

### BLUETOOTH USB

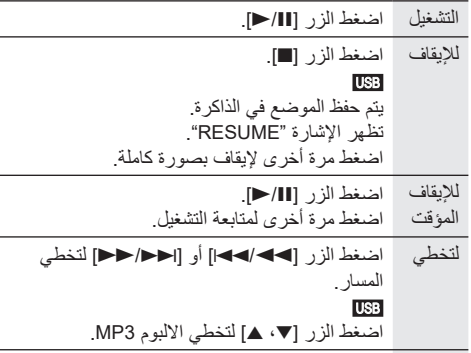

# للبحث اضغط وتابع ضغط الزر [2/3] أو [5/6].

### **ملاحظة:**

وفقًا لجهاز ®Bluetooth، قد لا تعمل بعض عمليات التشغيل<sub>.</sub>

### **مشاهدة المعلومات المتوفرة**

### BLUETOOTH USB

يمكنك مشاهدة المعلومات المتوفرة، مثل ألبوم 3MP ورقم المسار، على شاشة العرض.

### **اضغط الزر [DISPLAY [بشكل متكرر.**

مثال: يتم عرض رقم ألبوم 3MP والمسار.

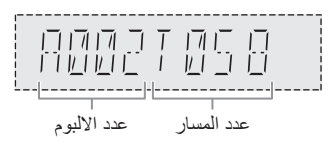

### **ملاحظة:**

- الحد الأقصـي للحروف التي يمكن إظهار ها: تقريبًا 32
- يدعم هذا الجهاز بطاقات 3ID الإصدار 1.0 و 1.1 و .2.3
- بيانات النص التي لا يدعمها الجهاز يمكن أن يتم عرضها بشكل مختلف.

**قائمة التشغيل**

### USB

- **"PLAYMODE".** <sup>1</sup> **اضغط الزر [MENU PLAY [بشكل متكرر لاختيار**
- 2 **اضغط الزر [**T**،** R **[لاختيار الإعداد ثم اضغط الزر [OK[.**

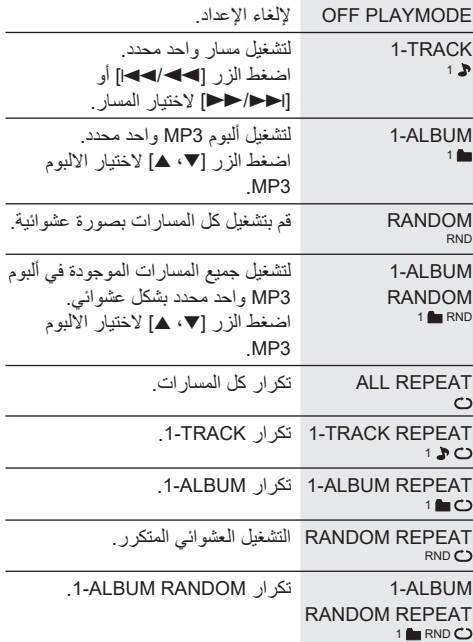

### **ملاحظة:**

- أثناء التشغيل العشوائي، لا يمكنك التخطي إلى المسارات التي تم تشغيلها.
	- يتم إلغاء الإعداد عند فصل جهاز USB.

# **وضع الارتباط**

### **BLUETOOTH**

يمكنك تغيير وضع الارتباط ليناسب نوع الاتصال.

### **التحضير**

إذا كان هذا النظام متصلاً بجهاز ®Bluetooth، فافصله (で ).

- **"MODE LINK".** <sup>1</sup> **اضغط الزر [MENU PLAY [بشكل متكرر لاختيار**
- 2 **اضغط الزر [**T**،** R **[لاختيار الإعداد ثم اضغط الزر [OK[.**

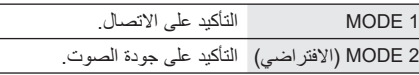

### **ملاحظة:**

- عند الاستمتاع بمحتويات الفيديو بهذه الوظيفة، قد لا تتم مزامنة خرج الفيديو والصوت. في هذه الحالة، حدد "1 MODE".
	- حدد "1 MODE "إذا كان الصوت الصادر من الجهاز متقطع.

# **تحضير وسائل الإعلام**

### USB

### **التحضير**

قبل توصيل جهاز USB بالجهاز، تأكد من إجراء نسخ احتياطي للبيانات.

- 1 **اخفض مستوى الصوت وصل جهاز USB بمنفذ USB.**
- 2 **اضغط الزر [SELECT> ، [< بشكل متكرر لاختيار "USB".**

### **ملاحظة:**

- لا تستخدم كبل وصلة USB ّ . لن يتعرف النظام على جهاز USB متصل من خلال كبل.
- لا يمكن شحن بعض الأجهزة لأن أقصى تيار لشحن USB هو 0.5 أمبير فقط.

### Bluetooth®

يمكنك توصيل جهاز صوت وتشغيله لاسلكيًا من خلال ®Bluetooth.

### **التحضير**

- لتشغيل الوحدة.
- قم بتشغيل ميزة R Bluetooth بالجهاز وضع الجهاز بالقرب من النظام.
	- اقرأ تعليمات تشغيل جهاز للاطلاع على التفاصيل.

# █ **إقران جهاز**

### **التحضير**

إذا كان هذا النظام متصلاً بجهاز ®Bluetooth، فافصله (→ 7).

- في حالة ظهور "PAIRING"، تابع إلى الخطوة .3 <sup>1</sup> **اضغط الزر [ ].**
- **الزر [OK[.** <sup>2</sup> **اضغط الزر [MENU PLAY [لاختيار "PAIRING "ثم اضغط**

ُ إذا تم طلب مفتاح مرور، فأدخل "0000" أو "1234". <sup>3</sup> **حدد "30UA-SC "من قائمة** R**Bluetooth الخاصة بالجهاز.** يتصل الجهاز بهذا النظام تلقائيًا بعد اكتمال عملية الإقران. (6C:5A:B5:B3:1D:0F :المثال سبيل على (MAC عنوان يظهر قد قبل إظهار "30UA-SC". ٍ يظهر اسم الجهاز المتصل لبضع ثوان.

- 1 **اضغط مع الاستمرار الزر [ ] حتى تظهر "PAIRING".**
- 2 **حدد "30UA-SC "من قائمة** R**Bluetooth الخاصة بالجهاز.**

### **ملاحظة:**

- يمكنك إقران ما يصل إلى 8 أجهزة مع هذا النظام. في حالة إقران جهاز تاسع، سيتم استبدال الجهاز الذي لم يُستخدم لاطول فترة زمنية.
- ً اعتمادا على خاصية البحث للجهاز المزود بميزة R Bluetooth والبيئة المحيطة، إذا كان اسم المنتج غير ظاهر على قائمة RBluetooth بالجهاز، فكرر إيقاف تشغيل ميزة RBluetooth بالجهاز ثم تشغيلها عدة مرات أثناء عملية الإقران.

### █ **توصيل جهاز**

### **التحضير**

إذا كان هذا النظام متصلاً بجهاز ®Bluetooth، فافصله (→ 7).

- تظهر الإشارة "READY BLUETOOTH". <sup>1</sup> **اضغط الزر [ ].**
- ٍ يظهر اسم الجهاز المتصل لبضع ثوان. <sup>2</sup> **حدد "30UA-SC "من قائمة** R**Bluetooth الخاصة بالجهاز.**
	- 3 **ابدأ تشغيل الجهاز.**

### **ملاحظة:**

- يجب إقران الجهاز لتوصيله.
- يمكن لهذا النظام الاتصال بجهاز واحد فقط في المرة.
- عند تحديد "BLUETOOTH "كمصدر، سيحاول هذا النظام الاتصال باخر جهاز متصل تلقائيًا. (يتم عرض "LINKING" خلال هذه العملية.)

### █ **فصل جهاز**

### **ً عندما يكون جهاز** <sup>R</sup>**Bluetooth متصلا**

- **"?DISCONNECT".** <sup>1</sup> **اضغط الزر [MENU PLAY [بشكل متكرر لاختيار**
- **[OK[.** <sup>2</sup> **اضغط الزر [**T**،** R **[لاختيار "YES? OK "ثم اضغط الزر**

تظهر الإشارة "READY BLUETOOTH". للإلغاء، حدد "OK? NO".

### **استخدام الوحدة**

**اضغط مع الاستمرار الزر [ ] حتى تظهر "PAIRING".**

### **ملاحظة:**

- يتم فصل الجهاز عند:
- تحديد مصدر مختلف.
- نقل الجهاز خارج الحد الأقصى للنطاق.
	- تعطيل إرسال R Bluetooth بالجهاز. • أوقف تشغيل الجهاز أو جهاز.

# **نظرة عامة على أزرار التحكم**

**قم بتنفيذ الإجراءات بواسطة وحدة التحكم عن بعد. يمكنك أيضا استخدام الأزرار الموجودة على الوحدة إذا كان للأزرار نفس التسميات.**

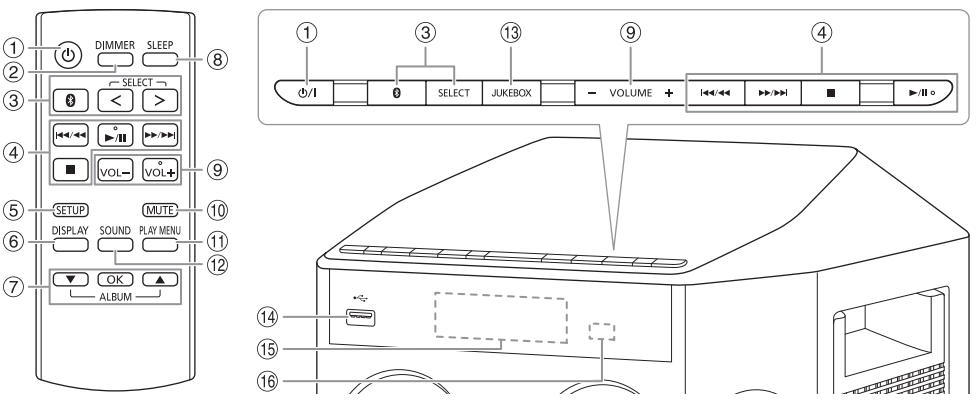

- A **مفتاح الاستعداد للتشغيل/التشغيل** [`]**،** [1] اضغط المفتاح لتحويل الوحدة من وضع التشغيل إلى وضع الاستعداد للتشغيل أو العكس. في وضع الاستعداد للتشغيل، تبقى الوحدة تستهلك كمية صغيرة من الطاقة الكهربائية.
	- B **تقليل شدة إضاءة لوحة العرض** تم أيضًا إيقاف تشغيل الإضباءة للإلغاء، اضغط وتابع ضغط الزر مرة ثانية.
- C **اختيار مصدر الصوت** اضغط الزر [SELECT> ،) [< الوحدة: [SELECT ([على نحو متكرر لاختيار المصدر:  $\cup$ SB  $\rightarrow$  FM  $\rightarrow$  D-IN ł  $B$ LUETOOTH  $\leftarrow$  AUX الموجود على الوحدة: لبدء إقران RBluetooth، اضغط وتابع ضغط الزر [ ].
	- D التحكم الرئيسي في التشغيل
		- E عرض قائمة الإعداد
	- F مشاهدة معلومات المحتوى
- G تحديد الخيار أو تأكيده
	- H ضبط مؤقت النوم
- I ضبط مستوى الصوت
- J **كتم الصوت** للإلغاء، اضغط الزر مرة ثانية. يتم أيضا إلغاء كتم الصوت "MUTE "ّ عندما تعدل مستوى الصوت أو عندما توقف تشغيل الجهاز.
	- K مشاهدة قائمة التشغيل
	- L اختيار فعاليات الصوت
		- Jukebox اختيار M
		- ( ) USB منفذ N
			- O لوحة العرض
	- P **متحسس إشارة وحدة التحكم عن بعد**
	- المسافة: خلال 7 أمتار تقريبًا الزاوية: 20 درجة مئوية لأعلى ولأسفل، 30 درجة مئوية لليسار ولليمين تقريبًا

# **تحضير وحدة التحكم عن بعد**

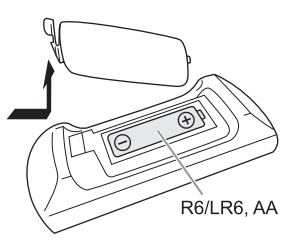

استخدم بطاريات قلوية أو بطاريات منغنيز.

قم بتركيب البطاريات بحيث تتطابق الأقطاب (+ و –) مع الأقطاب الموجودة على وحدة التحكم عن بعد.

# **إجراء التوصيلات**

**صل سلك الطاقة الكهربائية الرئيس للتيار المتردد فقط بعد الانتهاء من إجراء كل التوصيلات الأخرى.**

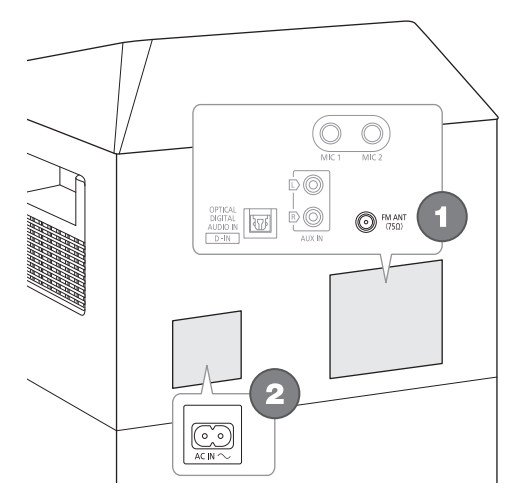

1 **صل الهوائي الداخلي لموجة FM.** ضع الهوائي في أفضل مكان للاستقبال.

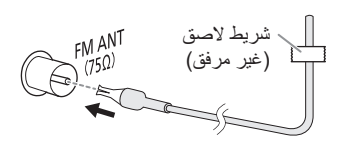

2 **صل سلك الطاقة الكهربائية الرئيس للتيار المتردد.**

لا تستخدم سلك طاقة كهربائية رئيس للتيار المتردد من الأجهزة الأخرى.

أمسك الوحدة عند توصيلها أو فصلها من مصدر التيار الرئيسي المتر دد تجنبًا لسقوط الوحدة.

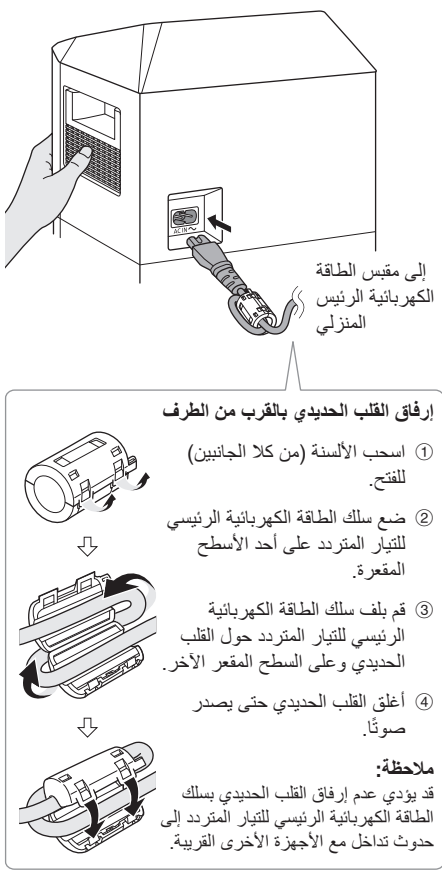

### **تنبيه!** ً اجعل القلب الحديدي بعيدا عن متناول الأطفال لتجنب ابتلاعه.

# **توفير الطاقة الكهربائية**

يستهلك النظام مقدارًا ضئيلاً من الطاقة عندما يكون في وضع الاستعداد للتشغيل. افصل مصدر تزويد الطاقة الكهربائية في حالة عدم استخدام الجهاز. سوف يتم فقدان بعض الإعدادات بعد فصل الجهاز. يجب عليك إعادة ضبطها مرة أخرى.

### **ملاحظة:**

ً أبق الهوائيات بعيدا عن أسلاك التيار المتردد لتجنب التقاط الضوضاء.

# **الملحقات المزودة**

يرجى فحص الملحقات المرفقة وتمييزها.

**4 سلك الطاقة الكهربائية الرئيسي للتيار المتردد**

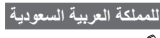

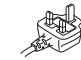

 **قلب حديدي 1**

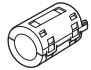

**1 الهوائي الداخلي لموجة FM**

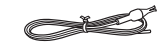

- **1 وحدة تحكم عن بعد** (N2QAYB001215)
- **1 بطارية لوحدة التحكم عن بعد**

### **ملاحظة:**

استخدم سلك الطاقة الكهربائية الرئيسي للتيار المتردد المناسب لمقبس الطاقة الكهربائية الرئيسي المنزلي.

# **الصيانة**

**افصل كبل إمداد طاقة التيار المتردد قبل إجراء الصيانة. نظف هذا الجهاز بقطعة قماش ناعمة وجافة.**

- لا تستخدم الكحول أو مخفف الدهان أو البنزين مطلقًا لتنظيف هذا الجهاز.
- قبل استخدام قطعة قماش معالجة كيميائيًا، اقرأ التعليمات المرفقة مع قطعة القماش بعناية.

# **نقل الوحدة**

**التحضير** افصل كل الكبلات والأجهزة المتصلة من الوحدة.

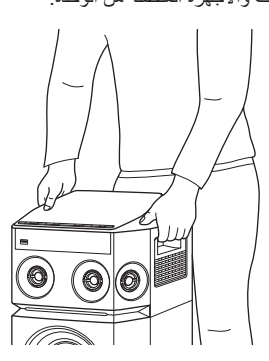

### **ملاحظة:**

- ً احتفظ بالوحدة بعيدا عن الأشياء الأخرى بمسافة لا تقل عن 10 ملم للتهوية المناسبة.
- لا تحتوي هذه السماعات على حجب مغنطيسي. لا تضع السماعات بجوار أجهزة الكمبيوتر الشخصي أو الأجهزة الأخرى التي تتأثر بسهولة بواسطة المغنطيسية.
- عند تشغيل الجهاز على مستويات عالية لمدة طويلة، يمكن ان يسبب ذلك تلفًا في السماعات وتقل فترة حياة السماعات.
	- اخفض مستوى الصوت في الحالات التالية لمنع تلف السماعات: – عند تشويه الصوت.
		- عند ضبط جودة الصوت.

### **تنبيه!**

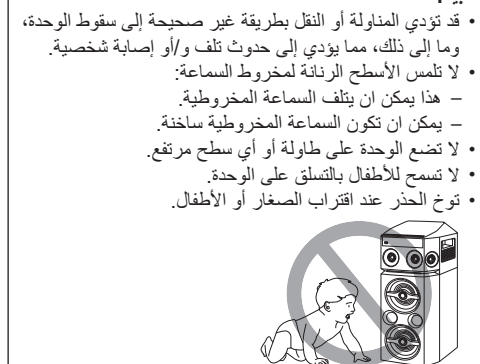

# **ملاحظة حول سلك الطاقة الكهربائية الرئيس للتيار المتردد**

**(خاص بقابس الطاقة الكهربائية الرئيس للتيار المتردد ذي الأطراف الثلاثة)**

> **قبل الاستخدام** ّ انزع غطاء الموصل.

### **كيفية استبدال المصهر**

يختلف مكان المصهر طبقا لنوع قابس الطاقة الكهربائية الرئيس للتيار المتردد (الأشكال A و B(. تأكد من أن قابس الطاقة الكهربائية الرئيس للتيار المتردد ملائم واتبع التعليمات أدناه. يمكن أن تختلف الرسومات التوضيحية عن قابس الطاقة الكهربائية الرئيس للتيار المتردد الفعلي.

.1 افتح غطاء المصهر بواسطة مفك براعي.

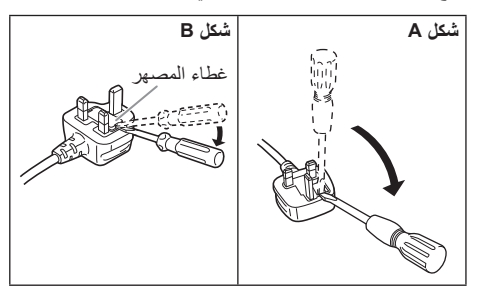

.2 استبدل المصهر وأغلق غطاء المصهر أو قم بتركيبه.

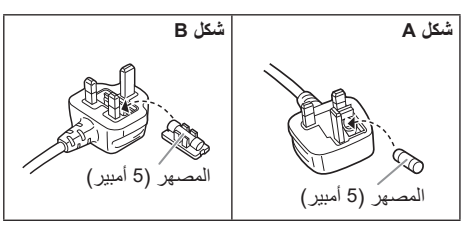

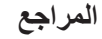

# **نبذة عن** <sup>R</sup>Bluetooth

لا تتحمل Panasonic المسؤولية عن البيانات و/أو المعلومات التي قد يتم الكشف عنها أثناء عملية الإرسال اللاسلكية.

### **نطاق التردد**

• يستخدم هذا النظام نطاق التردد بسرعة 2.4 جيجاهرتز.

### **المصادقة**

- ً يتوافق هذا النظام مع قيود التردد وقد تلقى المصادقة استنادا إلى قوانين التردد. لذا، لا يلزم الحصول على ترخيص لاسلكي.
	- الإجراءات الواردة أدناه معاقب عليها قانونيًا في بعض البلاد: – تفكيك الوحدة الرئيسية أو تعديلها.
		- إزالة مؤشرات المواصفات.

### **قيود الاستخدام**

- ُضمن الإرسال اللاسلكي و/أو الاستخدام مع جميع الأجهزة لا ي المزودة بتقنية RBluetooth.
- يجب أن تتوافق جميع الأجهزة مع المعايير التي وضعتها شركة .Bluetooth SIG, Inc.
- ًا للمواصفات أو الإعدادات الخاصة بالجهاز، قد يفشل في الاتصال وفق أو قد تختلف بعض عمليات التشغيل.
- يدعم هذا النظام ميزات أمان ®Bluetooth. ولكن وفقًا لبيئة التشغيل و/أو الإعدادات، قد لا يكون هذا الأمان كافيًا. أرسل البيانات لاسلكيًا إلى هذا النظام بحذر.
	- يتعذر على هذا النظام إرسال البيانات إلى جهاز R Bluetooth.

### **نطاق الاستخدام**

- استخدم هذا الجهاز في نطاق يبلغ 10 أمتار كحد أقصى.
- قد يقل النطاق وفقًا للبيئة أو الـعوائق أو التداخل.

### **التداخل من الأجهزة الأخرى**

- قد لا يعمل هذا النظام بشكل سليم وقد تنجم مشكلات مثل التشويش وتقطعات الصوت بسبب تداخل الموجات اللاسلكية إذا تم وضع هذه الوحدة على مقربة شديدة من أجهزة RBluetooth الأخرى أو الأجهزة التي تستخدم نطاق التردد بسرعة 2.4 جيجاهرتز.
- قد لا يعمل هذا النظام بشكل سليم إذا كانت الموجات اللاسلكية الواردة من محطة البث القريبة، أو ما إلى ذلك قوية للغاية.

### **الاستخدام المقصود**

- هذا النظام معد للاستخدام العادي والعام فقط.
- لا تستخدم هذا النظام بالقرب من جهاز أو في بيئة حساسة لتداخل الترددات اللاسلكية (على سبيل المثال: المطارات والمستشفيات والمعامل وما إلى ذلك).

### **التراخيص**

كلمة وشعارات RBluetooth هي علامات تجارية مسجلة مملوكة لشركة .Inc ,SIG Bluetooth وأي استخدام لهذه العلامات من قبل Corporation Panasonic بموجب ترخيص. وتعود ملكية العلامات التجارية والأسماء التجارية الأخرى لأصحابها المعنيين. ُعد Android و Play Google علامتين تجاريتين لشركة ت .Google LLC

50 **عربي 3**TQBJ2151 **COBJ2151**  $\overline{3}$ 

يمكن أن لا يظهر جهازك تماما بنفس الشكل كما في الرسوم التوضيحية. تمثل الرموز على هذا المنتج (بما في ذلك الملحقات) ما يلي:

- التيار المتردد
- ً回 الأجهزة من الفئة الثانية (هيكل المنتج معزول عزلا مزدوجًا.)
	- تشغيل
	- وضع الاستعداد  $\circlearrowleft$

# **جدول المحتويات**

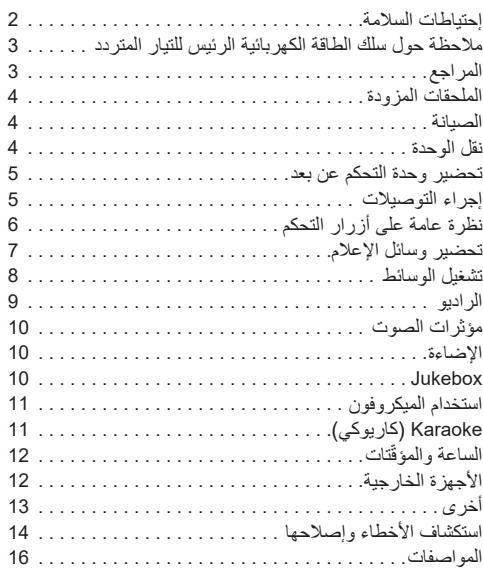

# **إحتياطات السلامة**

# **تحذير!**

### **الوحدة**

- لتقليل خطر الحريق أو الصدمة الكهربائية أو تلف المنتج، – لا تعرض هذه الوحدة للمطر أو الرطوبة أو التقطير أو رشرشة الماء.
	- لا تضع أشياء مملوءة بالسوائل، مثل المزهريات، على هذه الوحدة.
		- استخدم الملحقات الموصى بها.
			- لا تنزع الأغطية.
	- لا تحاول إصلاح الوحدة بنفسك. ارجع إلى موظفي الصيانة والتصليح المؤهلين من اجل الصيانة والتصليح.
		-
		- لا تسمح للأجسام الغريبة بالدخول داخل هذه الوحدة.

# **تنبيه!**

# **الوحدة**

- لتقليل خطر الحريق أو الصدمة الكهربائية أو تلف المنتج،
- لا تقم بتركيب هذه الوحدة ووضعها في مكتبة أو خزائن داخلية أو في مكان محصور آخر. تأكد من تهوية هذه الوحدة بصورة جيدة. – لا تغلق فتحات تهوية الوحدة بالصحف، وأغطية المائدة، والستائر،
- والمواد المشابهة لذلك.
	- لا تضع مصادر اللهب المكشوف، كالشموع المضاءة، على هذه الوحدة.
		- هذه الوحدة معدة للاستخدام في المناطق ذات المناخ المداري والمعتدل.
	- يمكن أن تستقبل هذه الوحدة تداخلاً من الراديو بسبب الهواتف المحمولة أثناء الاستخدام. في حالة حدوث مثل هذا التداخل، يرجى زيادة المسافة بين هذه الوحدة والهاتف المحمول.
	- ٍ ضع هذه الوحدة على سطح مستو ً بعيدا عن ضوء الشمس المباشر ودرجات الحرارة المرتفعة أو الرطوبة الشديدة أو الاهتزاز الزائد.

# **سلك الطاقة الكهربائية الرئيسي للتيار المتردد**

• قابس الطاقة الكهربائية الرئيس هو الجهاز غير المتصل. قم بتركيب هذه الوحدة بحيث يمكن إلغاء توصيل قابس سلك الطاقة الكهربائية الرئيس من مقبس مأخذ التيار، على الفور.

### **البطارية**

- هنالك خطورة حدوث انفجار في حالة استبدال البطارية بشكل غير صحيح. استبدل البطارية بالنوع الذي توصى به الشركة المصنّعة.
- عند التخلص من البطاريات، يُرجى الاتصال بالسلطات المحلية أو الموزع لديك والسؤال عن الطريقة الصحيحة للتخلص منها.
	- ّ لا تسخ ّ ن البطارية أو تعرضها للهب.
	- لا تترك البطارية (البطاريات) في سيارة معرضة لأشعة الشمس المباشرة لمدة طويلة من الوقت مع إغلاق الأبواب والنوافذ.
		- ّ لا تكسر أو تقصر دائرة البطارية.
		- لا تشحن البطارية القلوية أو بطارية المنغنيز.
		- لا تستخدم البطارية إذا كان الغطاء غير موجود.
- انزع البطارية إذا لم تستخدم وحدة التحكم عن بعد لمدة طويلة من الوقت. قم بتخزين وحدة التحكم عن بعد في منطقة باردة ومظلمة.

# **Panasonic**

إرشادات التشغيل **نظام السماعات اللاسلكية**

رقم الموديل **30UA-SC**

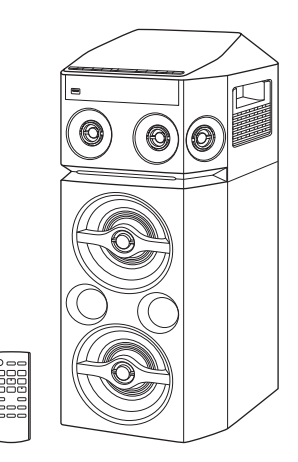

شكرا لشرائك هذا المنتج. للحصول على أفضل أداء وأمان، يرجى قراءة جميع الإرشادات جيدا. يرجى الاحتفاظ بهذا الكتيب ليكون لك مرجعا فيما بعد.

Panasonic Corporation Web Site: http://www.panasonic.com

 $\mathbb{R}$ U UD AD  $\mathsf{GS}$ 

TQBJ2151 L0918LC0

© Panasonic Corporation 2018